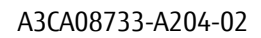

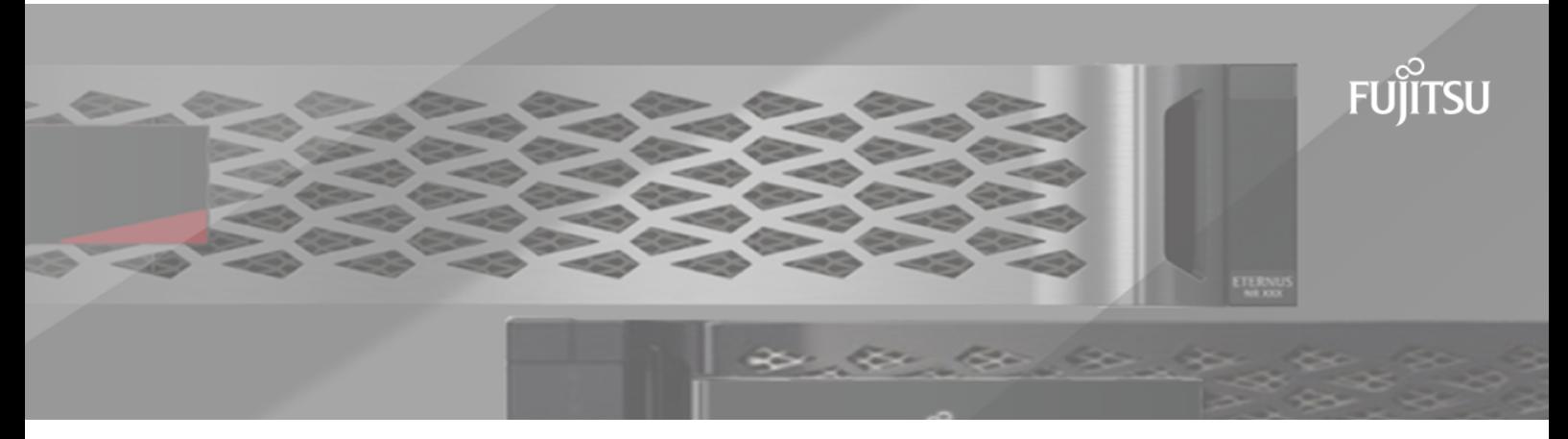

# **FUJITSU Storage ETERNUS AX/HX Series**

# **7-Mode Transition Tool**

# **SAN Host Transition and Remediation Guide**

# **Contents**

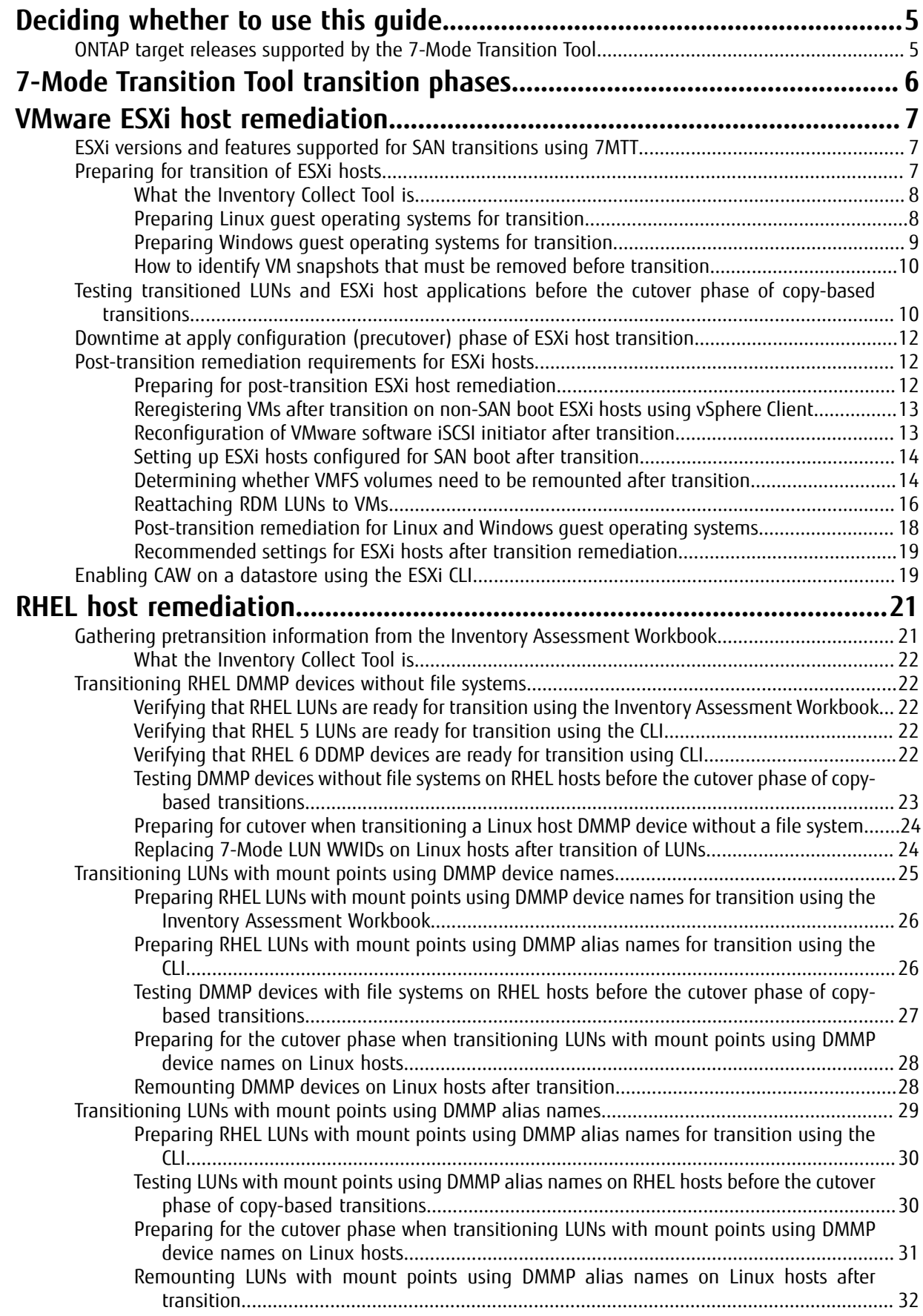

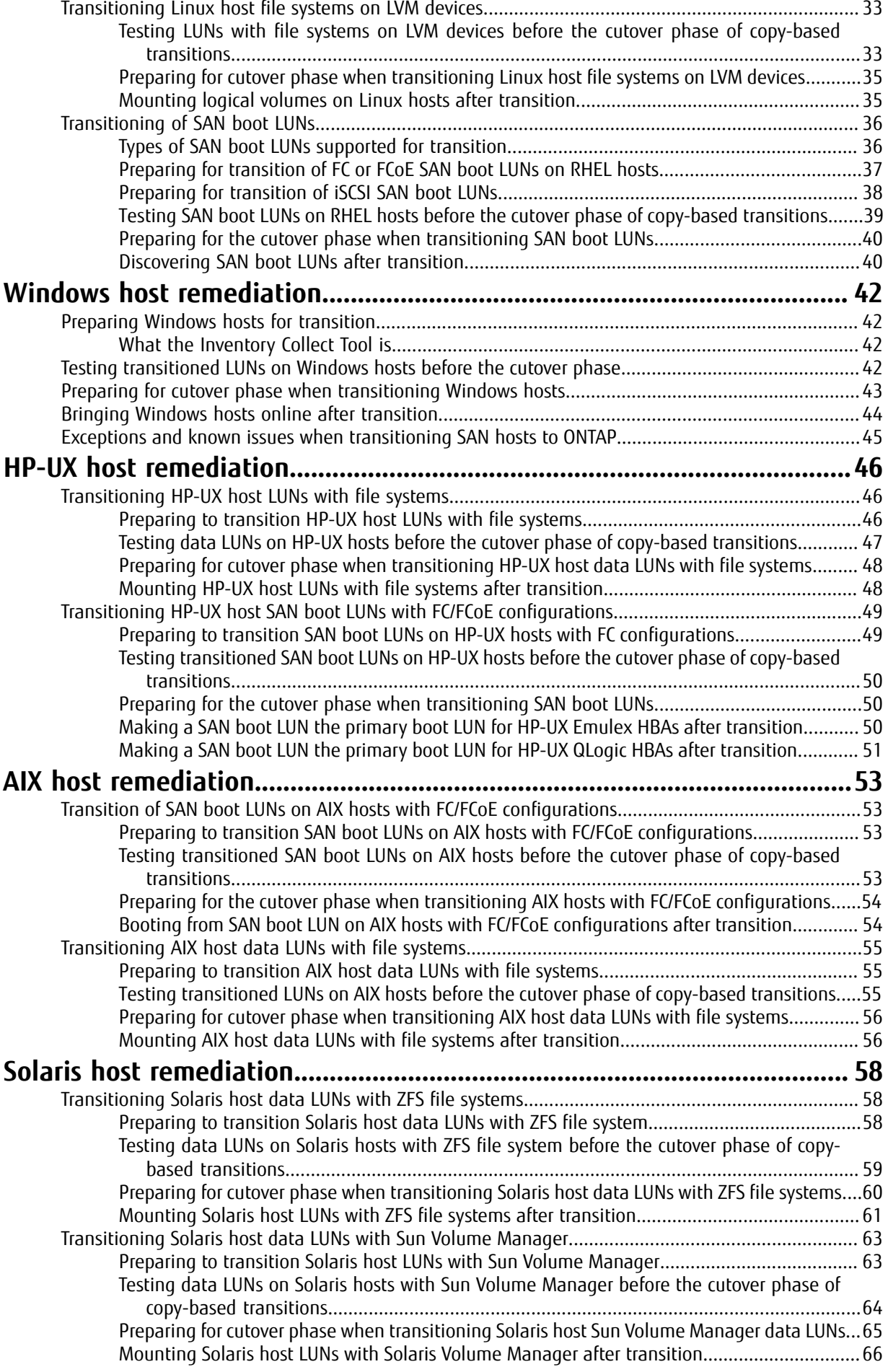

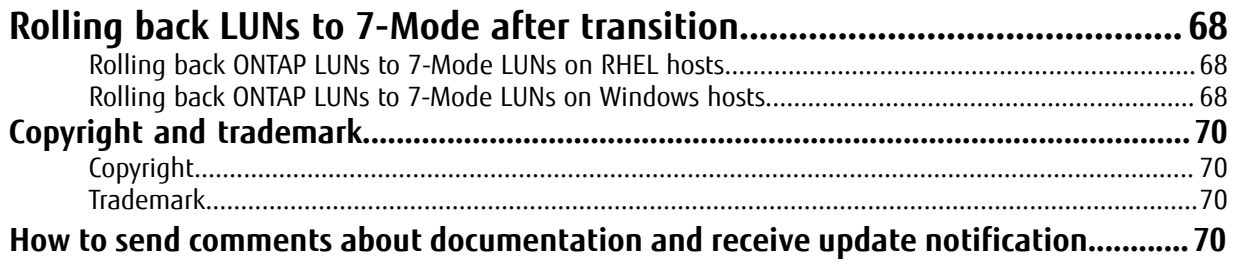

# <span id="page-4-0"></span>**Deciding whether to use the SAN Host Transition and Remediation Guide**

If you are transitioning data and configurations from Data ONTAP operating in 7-Mode to ONTAP 9.7 or later using the 7-Mode Transition Tool (7MTT) 3.3.2 or later, you must perform remediation steps for SAN hosts before and after transition.

The *7-Mode Transition Tool SAN Host Transition and Remediation Guide* provides the necessary pretransition and post-transition steps for VMware ESXi, Windows, Red Hat Enterprise Linux (RHEL), HP-UX, and AIX hosts.

## **Related information**

[7-Mode Transition Tool Copy-Based Transition Guide For Transitioning to ONTAP](https://www.fujitsu.com/global/support/products/computing/storage/manuals-list.html)® [7-Mode Transition Tool Copy-Free Transition Guide For Transitioning to ONTAP](https://www.fujitsu.com/global/support/products/computing/storage/manuals-list.html)® [Mode Transition Tool Installation and Setup Guide](https://www.fujitsu.com/global/support/products/computing/storage/manuals-list.html)

# <span id="page-4-1"></span>**ONTAP target releases supported by the 7-Mode Transition Tool**

Release support for ONTAP transition target clusters depends on the transition method you want to use, copybased or copy-free, and on the version of the 7-Mode Transition Tool.

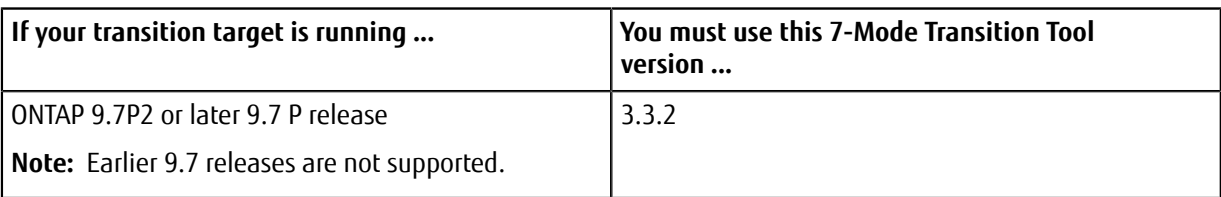

Copy-based transitions are supported to these ONTAP target releases.

Copy-free transitions are supported to these ONTAP target releases using 7-Mode Transition Tool 3.3.1.

• ONTAP 9.7 and later releases.

**Note:** You cannot use the 7-Mode Transition Tool to transition to ONTAP 9.7 or later using the copy-free method. 7-Mode Transition Tool 3.3.2 does not support copy-free transitions.

# <span id="page-5-0"></span>**7-Mode Transition Tool transition phases**

You can use the 7-Mode Transition Tool (7MTT) to perform a copy-free transition (CFT) or a copy-based transition (CBT) from Data ONTAP operating in 7-Mode to ONTAP. You must know the phases of each transition method so that you also understand when to perform the specific remediation steps required for your hosts.

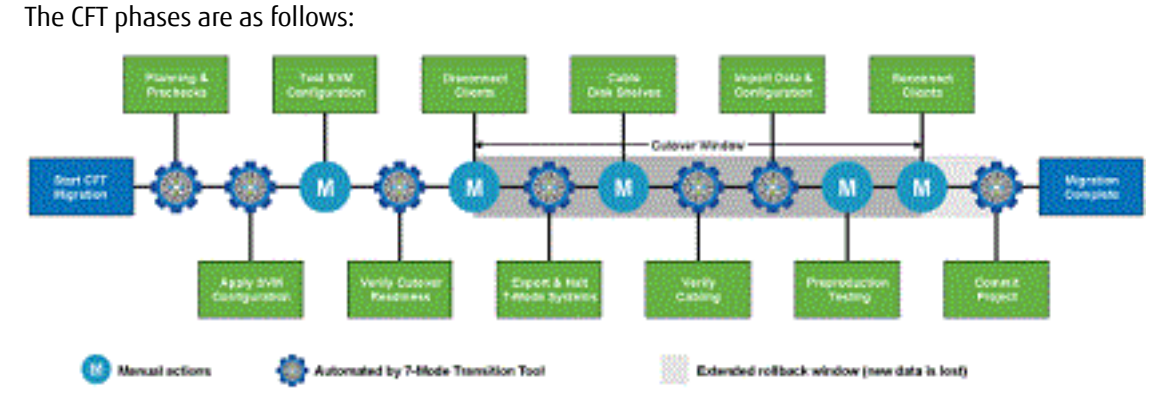

The CBT phases are as follows:

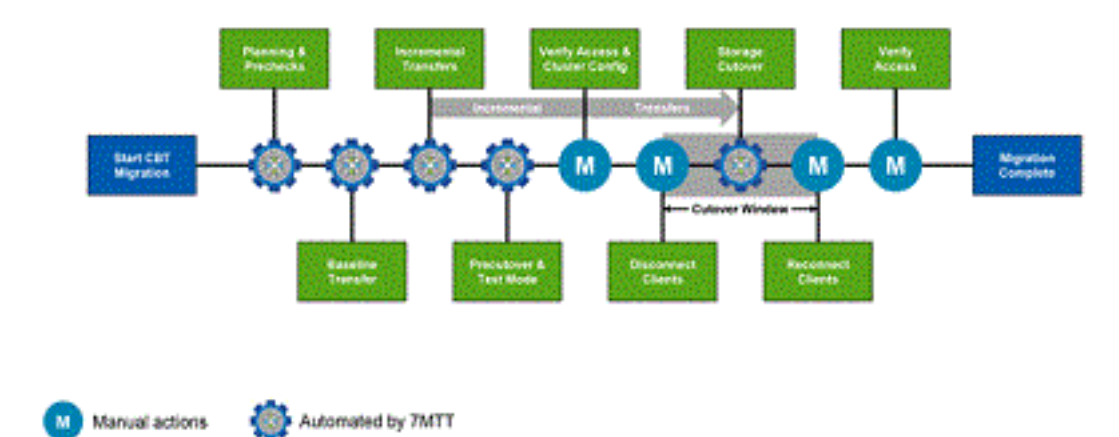

# <span id="page-6-0"></span>**VMware ESXi host remediation**

If you are using the 7-Mode Transition Tool (7MTT) to move from Data ONTAP operating in 7-Mode to ONTAP in a SAN environment, you must perform a series of steps on your VMware ESXi hosts before the Data ONTAP transition. You must power down your hosts before cutover and you must perform another series of steps after transition before you can begin servicing data.

#### **Related concepts**

[Post-transition](#page-11-1) remediation requirements for ESXi hosts on page 12

#### **Related tasks**

Testing transitioned LUNs and ESXi host [applications](#page-9-1) before the cutover phase of copy-based transitions on page 10

# <span id="page-6-1"></span>**ESXi versions and features supported for SAN transitions using 7MTT**

Only certain versions and features of ESXi are supported for SAN transitions using the 7-Mode Transition Tool (7MTT).

The following versions and features are supported as listed in the Server Support Matrix.

- VMFS3 and VMFS5 datastores
- SAN boot configurations
- RDM (RAW device map) devices
- All Guest OS supported in the Server Support Matrix
- All SAN protocols (FC/FCoE/iSCSI)

Related information

Fujitsu Server Support Matrix

# <span id="page-6-2"></span>**Preparing for transition of ESXi hosts**

You must complete several prerequisite tasks before you use the 7-Mode Transition Tool (7MTT) to transition your ESXi hosts from Data ONTAP operating in 7-Mode to ONTAP.

#### **Procedure**

- **1.** Configure ONTAP as described in the *7-Mode Transition Tool Copy-Based Transition Guide* or the *7-Mode Transition Tool Copy-Free Transition Guide* based on the type of transition that you are performing.
- **2.** Gather the following information for the ESXi hosts that you are transitioning:
	- IP address
	- Host name
	- Authentication details
- **3.** Complete the zoning between FC or FCoE hosts and new ONTAP nodes.

You can use the Collect and Assess feature to generate the zoning plan.

- **4.** Use the Server Support Matrix to verify that the following are supported for transition to ONTAP:
	- Your version of Data ONTAP operating in 7-Mode

In some cases, you might have to upgrade your version of Data ONTAP operating in 7-Mode to a 7MTT SAN compatible version. For example, Data ONTAP 7.3.7 operating in 7-Mode is not compatible for transitions using the 7MTT. If you are running this version, you must upgrade it before initiating transition.

- Your ESXi host configuration
- Your HBA driver and firmware

For iSCSI, only software initiators are supported. For FC and FCoE, only QLogic and Emulex initiators are supported. If your ESXi FC or FCoE initiator is not supported, you must upgrade to a version that is supported by ONTAP as described in the Server Support Matrix.

**5.** If configured, disable VMware high availability (HA) and Distributed Resource Scheduler (DRS). VMware HA and DRS are not supported during transition.

#### **Related information**

[ETERNUS AX/HX Series Manual Page](https://www.fujitsu.com/global/support/products/computing/storage/manuals-list.html)

Server Support Matrix

# <span id="page-7-0"></span>**What the Inventory Collect Tool is**

The Inventory Collect Tool (ICT) is a stand-alone utility for collecting configuration and inventory information about 7-Mode storage controllers, hosts attached to controllers, and applications running on these hosts for assessing the transition readiness of these systems. You can use the ICT to generate information about your LUNs and the configuration that you need for transition.

The ICT generates an *Inventory Assessment Workbook* and an Inventory Report XML file that contains configuration details of the storage and host systems.

# <span id="page-7-1"></span>**Preparing Linux guest operating systems for transition**

If have 7-Mode LUNs mapped as physical compatible RDM (PTRDM) to Linux virtual machines (VMs) for the boot device, there are steps you must perform to prepare your Linux VMs for transition.

#### **About this task**

- For copy-based transitions, perform these steps before initiating the Storage Cutover operation in the 7- Mode Transition Tool (7MTT).
- For copy-free transitions, perform these steps before initiating the Export & Halt 7-Mode Systems operation in the 7MTT.

#### **Procedure**

**1.** Obtain the SCSI device serial numbers: cat /boot/grub/menu.lst

```
In the following example, 360a9800032466879362b45777447462d-part2 and
360a9800032466879362b45777447462d-part1 are SCSI device numbers:
```
# cat /boot/grub/menu.lst

```
...
kernel /boot/vmlinuz-3.0.13-0.27-default root=/dev/disk/by-id/scsi-
360a9800032466879362b45777447462d-part2 resume=/dev/disk/by-id/scsi-
360a9800032466879362b45777447462d-part1
```
**2.** Determine the mapping between the SCSI device serial numbers and SCSI devices/partitions:  $\#$  1s -1 / dev/disk/by-id

The following example shows how the relationship mapping is displayed. The SCSI devices/ partitions are displayed following the SCSI device/partition serial numbers. In this example,  $\ldots$ ,  $\ldots$  / sda,  $\ldots$ ,  $\ldots$  / sda1, and  $\ldots$ ,  $\ldots$  / sda2 are SCSI devices/partitions.

```
lrwxrwxrwx 1 root root 9 Oct 27 06:54
  scsi-360a9800032466879362b45777447462d -> ../../sda
    lrwxrwxrwx 1 root root 10 Oct 27 05:09
  scsi-360a9800032466879362b45777447462d-part1 -> ../../sda1 
    lrwxrwxrwx 1 root root 10 Oct 27 02:21
  scsi-360a9800032466879362b45777447462d-part2 -> ../../sda2
```
**3.** Determine the mapping between the SCSI device paths and the UUIDs: 1s -1 /dev/disk/by-uuid The following example shows how the relationship mapping is displayed. In this example, 33d43a8b-cfae-4ac4-9355-36b479cfa524 is the UUID for SCSI device/partition sda2, 603e01f8-7873-440a-9182-878abff17143 is the UUID for SCSI device/partition sdb, and c50b757b-0817-4c19-8291-0d14938f7f0f is the UUID for SCSI device/partition sda1.

```
 lrwxrwxrwx 1 root root 10 Oct 27 02:21 33d43a8b-
cfae-4ac4-9355-36b479cfa524 -> ../../sda2
   lrwxrwxrwx 1 root root 9 Oct 27 06:54
 603e01f8-7873-440a-9182-878abff17143 -> ../../sdb
   lrwxrwxrwx 1 root root 10 Oct 27 05:09
 c50b757b-0817-4c19-8291-0d14938f7f0f -> ../../sda1
```
**4.** Use the UUID to update the device reference in the grub boot menu. Lst file by matching it with the SCSI device path and SCSI serial number.

```
#blkid
/dev/sda1: UUID="c50b757b-0817-4c19-8291-0d14938f7f0f" TYPE="swap"
/dev/sda2: UUID="33d43a8b-cfae-4ac4-9355-36b479cfa524" TYPE="ext3"
/dev/sdb: UUID="603e01f8-7873-440a-9182-878abff17143" SEC_TYPE="ext2"
 TYPE="ext3"
```
**5.** Use the UUID you just retrieved to update the device reference in the grub boot menu. Lst file. The following example shows the menu. Lst file after it has been updated:

```
# Modified by YaST2. Last modification on Fri Oct 17 02:08:40 EDT 2014
default 0
timeout 8
##YaST - generic_mbr
gfxmenu (hd0,1)/boot/message
##YaST - activate
###Don't change this comment - YaST2 identifier: Original name: linux###
title SUSE Linux Enterprise Server 11 SP2 - 3.0.13-0.27
root (hd0,1)
kernel /boot/vmlinuz-3.0.13-0.27-default root=/dev/disk/by-uuid/
e5127cdf-8b30-
418e-b0b2-35727161ef41 resume=/dev/disk/by-uuid/d9133964-d2d1-4e29-
b064-7316c5ca5566
splash=silent crashkernel=128M-:64M showopts vga=0x314
initrd /boot/initrd-3.0.13-0.27-default
```
- **6.** Update the /etc/fstab file:
	- a) Use the UUID you just retrieved to update the device reference in the /etc/fstab file. The following example shows an  $/etc/fstab$  file with a SCSI serial number:

```
/dev/disk/by-id/scsi-360a9800032466879362b45777447462d-part1 swap swap
defaults 0 0
/dev/disk/by-id/scsi-360a9800032466879362b45777447462d-part2 / ext3
acl,user_xattr 1 1
proc /proc proc defaults 0 0
sysfs /sys sysfs noauto 0 0
debugfs /sys/kernel/debug debugfs noauto 0 0
devpts /dev/pts devpts mode=0620,gid=5 0 0
```
b) Replace the reference to the SCSI serial number with the UUID. The following example shows an /etc/fstab file that has been updated to replace the SCSI serial number with the UUID:

```
cat /etc/fstab
UUID="c50b757b-0817-4c19-8291-0d14938f7f0f swap swap defaults
0 0
UUID="33d43a8b-cfae-4ac4-9355-36b479cfa524 / ext3 acl,user_xattr
1 1
proc /proc proc defaults 0 0
sysfs /sys sysfs noauto 0 0
debugfs /sys/kernel/debug debugfs noauto 0 0
devpts /dev/pts devpts mode=0620,gid=5 0 0
```
#### <span id="page-8-0"></span>**Preparing Windows guest operating systems for transition**

If your Windows VMs use physical compatible RDM (PTRDM) devices, you must take the disks offline on the Windows VM before transition. You can use Disk Manager to take the disks offline.

- For copy-based transitions, perform these steps before initiating the Storage Cutover operation in the 7- Mode Transition Tool (7MTT).
- For copy-free transitions, perform these steps before initiating the Export & Halt 7-Mode Systems operation in the 7MTT.

# <span id="page-9-0"></span>**How to identify VM snapshots that must be removed before transition**

Snapshots virtual machines (VMs) with Virtual RDM attached do not survive transition from Data ONTAP operating in 7-Mode to ONTAP. These snapshots must be removed before transition. Snapshots of VMs with only VMFS vDisks and Physical RDM (PTRDM) do survive transition and do not have to be removed.

You can use the *Inventory Assessment Workbook* generated by the Inventory Collect Tool to identify all VMs with Virtual RDMs attached. Snapshots listed in the *Inventory Assessment Workbook* under the VM Snapshots column and the NPTRDM column with a value greater than 0 are VMs that have a Virtual RDM attached with VM snapshots.

#### **Deleting VM snapshots copies using vSphere Client**

If you are not familiar with the ESXi CLI or if it is more convenient for your environment, you can delete Virtual Machine (VM) snapshots using vSphere Client.

## **About this task**

- For copy-based transitions, perform these steps before initiating the Storage Cutover operation in the 7- Mode Transition Tool (7MTT).
- For copy-free transitions, perform these steps before initiating the Export & Halt 7-Mode Systems operation in the 7MTT.

#### **Procedure**

- **1.** Open the ESXi host or vCenter Server managing the ESXi host.
- **2.** Right-click the VM from which you need to remove snapshots.
- **3.** Open the **Snapshot** > **Snapshot Manager** Snapshots window.
- **4.** Click **Delete All**.

#### **Removing VM snapshots using the ESXi CLI**

You can choose to use the ESXi CLI to remove the snapshots if you are using the Host Remediation Tool (HRT), or if you prefer the flexibility of CLI usage.

# **Before you begin**

You must have the VMID from the **Host VMs** tab in the *Inventory Assessment Workbook* generated by the 7- Mode Transition Tool (7MTT).

#### **Procedure**

- **1.** Use SSH to log in to the ESXi console.
- **2.** Remove all VM snapshots of the VM with the applicable VMID: # vim-cmd vmsvc/ snapshot.removeall VMID

# **What to do next**

After deleting snapshots, you must regenerate the *Inventory Assessment Workbook* to collect information related to Data ONTAP operating in 7-Mode and your ESXi hosts.

# <span id="page-9-1"></span>**Testing transitioned LUNs and ESXi host applications before the cutover phase of copy-based transitions**

If you are using the 7-Mode Transition Tool (7MTT) 2.2 or later and ONTAP 9.7 or later to transition an ESXi host, you can test your transitioned ONTAP LUNs to verify that you can bring your host and applications

online before the cutover phase. Your source host can continue to run I/O to your source 7-Mode LUNs during testing.

## **Before you begin**

- The new test host must be provisioned in a new test environment.
	- To avoid IP/MAC or UUID duplication or conflicts, test hosts must be configured in a private network.
- If you are transitioning a host booted from a local hard disk, the test host must have the same ESXi version and drivers as the source host.
- Zoning must be complete between FC or FCoE hosts and new ONTAP nodes.
- Zoning must not exist between the source host and the new ONTAP host.
- If transitioned ONTAP LUNs are visible to the source host during test mode, you might experience unexpected service disruptions on the source host.
- If you are transitioning a SAN booted host, your network adapter must be disabled.

#### **About this task**

You must maintain hardware parity between the test host and the source host and you must perform the following steps on the test host:

Your ONTAP LUNs are in read/write mode during testing. They convert to read-only mode when testing is complete and you are preparing for the cutover phase.

#### **Procedure**

- **1.** After the baseline data copy is complete, select **Test Mode** in the 7MTT user interface (UI).
- **2.** In the 7MTT UI, click **Apply Configuration**.
- **3.** Zone the ONTAP nodes on the test host.
- **4.** Log in to the ONTAP node, and then add new test host initiators to the igroup created by the 7MTT during the test phase.
- **5.** Navigate to C:\Program Files\NetApp\operating in 7-Mode Transition Tool\.
- **6.** Generate the 7-Mode to ONTAP LUN mapping file from the Linux host where the 7MTT is installed: transition cbt export lunmap -p project-name -o file\_path For example: transition cbt export lunmap -p SanWorkLoad -o c:/Libraires/ Documents/7-to-C-LUN-MAPPING.csv
- **7.** Bring the test host online.
	- [Reconfigure](#page-12-1) your VMware software iSCSI initiator after transition
	- Set up your ESXi hosts [configured](#page-13-0) for SAN boot after transition
- **8.** Verify that all transitioned ONTAP LUNs are discovered.
- **9.** If you are transitioning a non-SAN booted host, reregister your VMs. [Re-registering](#page-12-0) VMs after transition of ESXi host.
- **10.**Complete the necessary post-transition steps for ESXi hosts.
- Post transition [requirements](#page-11-1) for ESXi hosts
- **11.**Bring the host and applications online.
- **12.**Perform your testing as needed.
- **13.**Shut down the test host.
- **14.**In the 7MTT UI, click **Finish Testing**.

The new ONTAP LUNs are now read-only, and the data from the source 7-Mode LUNs is resynchronized.

**15.**If you plan to use the same source after you complete your transition, then edit the igroup on the ONTAP node to add the appropriate initiator.

If you are planning to promote your test host to production, then you do not need to edit the igroup.

#### **What to do next**

After you complete your test, plan time to shut down the source host connected to your controllers running Data ONTAP operating in 7-Mode. When you click **Complete Transition**, your source 7-Mode volumes and LUNs go offline and the transitioned ONTAP LUNs become read/write.

#### **Related information**

7-Mode Transition Tool Copy-Based Transition Guide For [Transitioning](https://www.fujitsu.com/global/support/products/computing/storage/manuals-list.html) to ONTAP®

# <span id="page-11-0"></span>**Downtime at apply configuration (precutover) phase of ESXi host transition**

You must plan for downtime at the apply configuration (precutover) phase while transitioning ESXi hosts.

After you complete the prerequisites for ESXi host transitions, you can use the 7-Mode Transition Tool (7MTT) to transition your LUNs from Data ONTAP operating in 7-Mode to ONTAP. ESXi hosts, VMs, and applications can be online until the apply configuration (precutover) phase of the 7MTT transition. However, at the apply configuration (precutover) phase, all applications and guest operating systems must be powered down. If ESXi hosts are SAN booted, or if SAN booted LUNs are part of the transition, the ESXi hosts must also be powered down at the apply configuration (precutover) phase.

If the host is not SAN booted and you need to keep your service running to non-transitioning LUNs or array LUNs that are not made by Fujitsu, you can choose not to shut it down. However, if you do not shut it down, you might experience the all-paths-down (APD) condition. To avoid the APD condition, you can mask Data ONTAP operating in 7-Mode LUNs.

# <span id="page-11-1"></span>**Post-transition remediation requirements for ESXi hosts**

After you transition LUNs for ESXi hosts from Data ONTAP operating in 7-Mode to ONTAP using the 7-Mode Transition Tool (7MTT), you must perform a series of remediation tasks to bring your LUNs online and begin servicing data.

#### **Related concepts**

[Post-transition](#page-17-0) remediation for Linux and Windows guest operating systems on page 18 [Recommended](#page-18-0) settings for ESXi hosts after transition remediation on page 19

#### **Related tasks**

Preparing for [post-transition](#page-11-2) ESXi host remediation on page 12 [Reregistering](#page-12-0) VMs after transition on non-SAN boot ESXi hosts using vSphere Client on page 13 Setting up ESXi hosts [configured](#page-13-0) for SAN boot after transition on page 14 [Determining](#page-13-1) whether VMFS volumes need to be remounted after transition on page 14 [Reattaching](#page-15-0) RDM LUNs to VMs on page 16 Enabling CAW on a [datastore](#page-18-1) using the ESXi CLI on page 19

#### <span id="page-11-2"></span>**Preparing for post-transition ESXi host remediation**

After the 7-Mode Transition Tool (7MTT) transition is complete, you must perform various ESXi host remediation tasks. There are several steps you must complete before you can perform those tasks.

#### **About this task**

- For copy-based transitions (CBTs), perform these steps before initiating the Storage Cutover operation in the 7MTT.
- For copy-free transitions (CFTs), perform these steps before initiating the Export & Halt 7-Mode Systems operation in the 7MTT.

#### **Procedure**

**1.** Generate the 7-Mode to ONTAP LUN mapping file:

• For CBTs, run the following command from the Linux host where 7MTT is installed: transition cbt export lunmap -p project-name -o file\_path

For example: transition cbt export lunmap -p SanWorkLoad -o c:/Libraires/ Documents/7-to-C-LUN-MAPPING.csv

• For CFTs, run the following command from the system where the 7MTT is installed: transition cft export lunmap -p project-name -s svm-name -o output-file

For example: transition cft export lunmap -p SanWorkLoad -s svm1 -o c:/ Libraires/Documents/7-to-C-LUN-MAPPING-svm1.csv

**Note:** You must run this command for each of your storage virtual machines (SVMs).

**2.** Verify that igroup and initiator mappings are present.

7MTT re-creates the same igroup with initiators used in Data ONTAP operating in 7-Mode, and remaps the ONTAP LUN to the host.

- **3.** Verify that zoning is appropriate for the new ONTAP target.
- **4.** If you are doing a copy-free transition (CFT), run vol rehost. See the *7-Mode Transition Tool Copy-Free Transition Guide* for vol rehost procedures.

#### **Related information**

7-Mode Transition Tool Copy-Free Transition Guide For [Transitioning](https://www.fujitsu.com/global/support/products/computing/storage/manuals-list.html) to ONTAP®

## <span id="page-12-0"></span>**Reregistering VMs after transition on non-SAN boot ESXi hosts using vSphere Client**

After you transition a non-SAN booted host, you must reregister your Virtual Machines (VMs).

#### **Before you begin**

The host must be online and the LUNs must be discovered.

#### **About this task**

- For copy-based transitions, perform these steps before initiating the Storage Cutover operation in the 7- Mode Transition Tool.
- For copy-free transitions, perform these steps before initiating the Export & Halt 7-Mode Systems operation in the 7MTT.

#### **Procedure**

- **1.** Open the *Inventory Assessment Workbook* generated by the Inventory Collect Tool (ICT).
- **2.** Navigate to the **Host VMs** tab, and then record the **VM Config File** path and **Location/Datastore Name** of the VM.
- **3.** Use vSphere Client to log in to the ESXi host or the vCenter Server managing the ESXi host.
- **4.** Under **Host and Clusters**, select the ESXi host.
- **5.** Navigate to **Configuration** > **Hardware** > **Storage**.
- **6.** Select the datastore with the datastore name you previously noted.
- **7.** Right click and select **Browse Datastore**. The **Datastore Browser** window opens.
- **8.** Navigate to the **VM Config File** path you previously noted.
- **9.** Right click the .vmx file, and then select **Add To Inventory**.
- **10.**Repeat these steps for each VM listed in the **Host VMs** tab in the *Inventory Assessment Workbook* generated by the ICT.

# <span id="page-12-1"></span>**Reconfiguration of VMware software iSCSI initiator after transition**

If your ESXi host accessed your Data ONTAP operating in 7-Mode system with the VMware software iSCSI initiator, then after transition from 7-Mode to ONTAP, you must reconfigure the VMware software iSCSI initiator on your ESXi host and enable it to discover the new ONTAP target.

For copy-based transitions, you must reconfigure your VMware software iSCSI initiator before initiating the Storage Cutover operation in the 7-Mode Transition Tool (7MTT). For copy-free transitions, you must reconfigure your VMware software iSCSI initiator before initiating the Export & Halt 7-Mode Systems operation in the 7MTT.

During the reconfiguration, you must retrieve the iSCSI IP and IQN used by the new ONTAP target. If the target IP subnet has changed, the respective IP subnet changes are required on the host iSCSI initiator ports as well.

To make the required changes to the software iSCSI initiator on the VMware ESXi host, see the *VMWare vSphere ESXi5.x Storage Guide*.

#### **Related information**

[System Administration Reference](https://www.fujitsu.com/global/support/products/computing/storage/manuals-list.html)

# <span id="page-13-0"></span>**Setting up ESXi hosts configured for SAN boot after transition**

If your ESXi host was configured for SAN boot before transition from Data ONTAP operating in 7-Mode, you must perform several steps before using the host after transition.

#### **About this task**

- For copy-based transitions, perform these steps before initiating the Storage Cutover operation in the 7MTT.
- For copy-free transitions, perform these steps before initiating the Export & Halt 7-Mode Systems operation in the 7MTT.

#### **Procedure**

- **1.** Reconfigure your FC and FCoE HBA BIOS to boot from the SAN boot LUN of the ONTAP system.
- **2.** Boot the ESXi host.
- **3.** Reset the host configurations to the pretransition settings.
- **4.** For iSCSI hosts, see how to reconfigure your VMware iSCSI initiator. [Reconfigure your VMware iSCSI initiator](#page-12-1)
- **5.** Remount the VMFS datastores created from the boot LUN in the default installation.

#### **Related tasks**

[Remounting VMFS volumes after transition using vSphere Client](#page-14-0) on page 15 [Remounting VMFS volumes after transition using the ESXi CLI](#page-14-1) on page 15

# **Related information**

[SAN Administration Guide](https://www.fujitsu.com/global/support/products/computing/storage/manuals-list.html)

#### <span id="page-13-1"></span>**Determining whether VMFS volumes need to be remounted after transition**

After transitioning from Data ONTAP operating in 7-Mode to ONTAP, you might have VMFS volumes that need to be remounted to bring VMFS datastores and VMs to their pretransition states.

#### **About this task**

- For copy-based transitions, perform these steps before initiating the Storage Cutover operation in the 7- Mode Transition Tool (7MTT).
- For copy-free transitions, perform these steps before initiating the Export & Halt 7-Mode Systems operation in the 7MTT.

- **1.** Open the *Inventory Assessment Workbook* generated by the Inventory Collect Tool (ICT).
- **2.** Click the **SAN Host Filesystems** tab.
- **3.** Check the **Drive / Mount / Datastore Name** column for the filesystems and datastores mounted on the host before transition.
- **4.** Make a note of the corresponding LUN naa IDs in the **SCSI Device ID/Device Name** column for the datastore.
- **5.** Check whether the naa IDs noted for the datastore are listed in the 7MTT mapping file that was generated after the transition.
	- If none of the naa IDs are present in the 7MTT mapping file, the datastore and its underlying LUNs were not part of the 7MTT transition and no remediation is required.
- If only part of the naa IDs are present in the 7MTT mapping file, your transition is incomplete and you cannot proceed.
- If all naa IDs are present, you must remount your VMFS volumes.

#### **Related concepts**

What the [Inventory](#page-7-0) Collect Tool is on page 8

#### **Related tasks**

[Remounting](#page-14-0) VMFS volumes after transition using vSphere Client on page 15 [Remounting](#page-14-1) VMFS volumes after transition using the ESXi CLI on page 15

#### <span id="page-14-0"></span>**Remounting VMFS volumes after transition using vSphere Client**

After transition, you must remount your VMFS volumes to bring your datastores and virtual machines (VMs) to their pretransition states. If you are not familiar with the ESXi CLI or it is more convenient in your environment, you can use vSphere Client to remount your volumes.

#### **About this task**

These steps apply to volumes and spanned volumes.

#### **Procedure**

- **1.** Log in to the ESXi host or the vCenter Server managing the ESXi host.
- **2.** Under **Hosts and Clusters**, select the ESXi host.
- **3.** Navigate to **Configuration** > **Hardware** > **Storage**.
- **4.** In the upper-right corner, click **Add storage**.
- **5.** Select **Disk/LUN**.
- **6.** Click **Next**.
- **7.** In the list of LUNs, locate the **VMFS\_label** column displaying the name of the datastore.
- **8.** Select the LUN to complete the remount operation.

If you are remounting a spanned VMFS volume, the first LUN in the span is marked "head". You must select the "head" LUN to complete the remount operation.

- **9.** Click **Next**.
- **10.**In the **Select VMFS Mount Options** window, select **Keep the existing signature**.
- **11.**Complete the wizard.
- **12.**Repeat these steps for all of the LUNs displaying the datastore name in the **VMFS\_label** column. Datastores are remounted and VMs are active.

#### <span id="page-14-1"></span>**Remounting VMFS volumes after transition using the ESXi CLI**

After transition, you can use the ESXi CLI to remount your volumes and bring your datastores and VMs to their pretransition states.

#### **Before you begin**

The original 7-Mode LUN must be unmapped or offline.

#### **About this task**

These steps apply to volumes and spanned volumes.

- **1.** Log in to the ESXi console using SSH.
- **2.** List the newly added LUNs with existing VMFS signatures and VMFS labels:  $\#$  esxcfg-volume -1 The following is an example of the LUNs listed with VMFS signatures and VMFS labels.

```
# esxcfg-volume -l
VMFS UUID/label: 53578567-5b5c363e-21bb-001ec9d631cb/datastore1
Can mount: Yes
```

```
Can resignature: Yes
Extent name: naa.600a098054314c6c445d446f79716475:1 range: 0 - 409599
(MB)
```
- **3.** Remount the VMFS volumes persistently with the same signature:
	- For regular volumes: esxcfg-volume -M|--persistent-mount VMFS UUID|label
	- For spanned volumes: # esxcfg-volume -M vmfs-span-ds

# <span id="page-15-0"></span>**Reattaching RDM LUNs to VMs**

For VMs attached to Raw Device Mapped (RDM) LUNs to function after transition, you must remove the RDM disks hosting the LUN from the VM. Then you must reattach the RDM disks to the VM based on the LUN serial number provided by the 7-Mode Transition Tool (7MTT).

## **About this task**

- For copy-based transitions, perform these steps before initiating the Storage Cutover operation in the 7MTT.
- For copy-free transitions, perform these steps before initiating the Export & Halt 7-Mode Systems operation in the 7MTT.

## **Procedure**

- **1.** In the *Inventory Assessment Workbook*, navigate to the **Host VM Disk Details** tab.
- **2.** Identify the ESXi host VM with PTRDM or NPTRDM in the **Type** column.
- **3.** Note the VM name, the disk path details in the **Disk** column, and the naa ID from the **Device Mapped** column.
- **4.** Verify that the naa ID is listed in the 7MTT mapping file that was generated after transition.
- **5.** Verify that the naa ID has a corresponding new naa ID in the **LUN WWID** column of the mapping file. This is the new ONTAP LUN naa ID.
- **6.** Use the ONTAP LUN naa ID from the **LUN WWID** column and the disk path details to reattach the ONTAP LUN to the VM.

#### **Related tasks**

[Removing](#page-15-1) stale RDMs using vSphere Client on page 16 [Reattaching](#page-16-0) RDM to VMs using vSphere Client on page 17 [Reattaching](#page-16-1) RDM using ESXi the CLI/console on page 17

#### <span id="page-15-1"></span>**Removing stale RDMs using vSphere Client**

All RDM LUNs become stale during the transition from ONTAP operating in 7-Mode to ONTAP. After transition, the RDMs must be removed and reattached before the LUNs can begin servicing data.

#### **Before you begin**

You must have the VM name and disk path of the RDM from the *Inventory Assessment Workbook*.

#### **Procedure**

- **1.** Open the ESXi host or vCenter Server managing the ESXi host.
- **2.** Right-click the VM, and then select **Edit Settings**. The **VM Properties** window is displayed.
- **3.** Select the hard disk from the list of devices using the disk path from the *Inventory Assessment Workbook*.
- **4.** Make note of the **Virtual Device Node** and **Compatibility Mode** from the **VM Properties** window.

Virtual Device Node: SCSI 0:2

Compatibility Mode: Physical

- **5.** Click **Remove**.
- **6.** Select **Remove from virtual machine and delete files from disk**.
- **7.** Click **OK**.

An error message similar to the following appears. You can ignore this message.

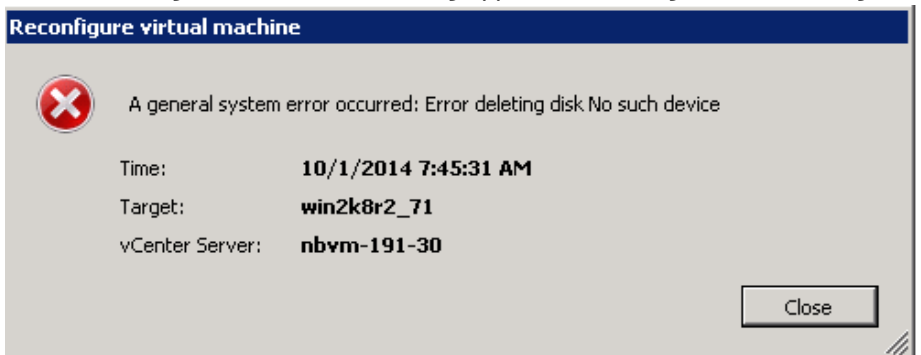

**8.** Click **Close**.

# <span id="page-16-0"></span>**Reattaching RDM to VMs using vSphere Client**

After transition of an ESXi host using the 7-Mode Transition Tool (7MTT), you must reattach your RDMs to virtual machines (VMs).

# **Before you begin**

Your stale Raw Device Mappings (RDMs) must have been removed.

## **Procedure**

- **1.** Open the ESXi host or vCenter server managing the ESXi host.
- **2.** Right-click the VM, and then select **Edit Settings**. The **VM Properties** window opens.
- **3.** Click **Add**. The **Add Hardware** window opens.
- **4.** Click **Hard Disk**.
- **5.** Click **Next** to select the disk.
- **6.** Select **Raw Device Mappings**.
- **7.** Click **Next** to select the target LUN.
- **8.** Select the LUN with the new ONTAP NAA ID that you noted from the 7MTT mapping file.
- **9.** Click **Next**.

# **10.**Choose **Select Datastore**.

**11.**Select the datastore that matches the disk path that you noted in the 7MTT mapping file.

**12.**Click **Next**.

#### **13.**Choose either **Physical** or **Virtual** for the **Compatibility Mode**.

Choose the compatibility mode noted when your stale RDM was removed.

- **14.**Click **Next**.
- **15.**Choose **Advance Options**.
- **16.**Select the **Virtual Device Node**.

Select the virtual device mode that you noted when you removed the stale RDM.

- **17.**Click **Next**.
- **18.**Click **Finish** to submit your changes.

**19.**Repeat the steps for all VMs with RDM attached.

#### **Related tasks**

[Removing](#page-15-1) stale RDMs using vSphere Client on page 16

#### <span id="page-16-1"></span>**Reattaching RDM using ESXi the CLI/console**

After transition from Data ONTAP operating in 7-Mode to ONTAP you must reattach your raw device mapping (RDM).

#### **Before you begin**

- You must retrieve the RDM disk file listed in the Disk column of the *Inventory Assessment Workbook*.
- You must retrieve the new ONTAP LUN naa ID from the 7MTT mapping file.

#### **Procedure**

- **1.** Log in to the ESXi console using SSH.
- **2.** Use the mv command to make a backup of the RDM disk file and the associated device file. The RDM disk file is listed in the Disk column of the *Inventory Assessment Workbook*.

```
If the RDM disk file is /vmfs/volumes/53a3ac3d-df5aca03-3a94-001ec9d631cb/
VM2-win-bus-A/VM2-winbus-A.vmdk, you would issue the following command:mv /vmfs/
volumes/53a3ac3d-df5aca03-3a94-001ec9d631cb/VM2-win-bus-A/VM2-winbus-
A.vmdk /vmfs/volumes/53a3ac3d-df5aca03-3a94-001ec9d631cb/VM2-win-bus-A/
VM2-win-bus-A.vmdk _bak
```
• For physical compatibility RDM (PTRDM):  $mv$  RDM disk file name-rdmp.vdmk RDM\_disk\_file\_name-rdmp.vdmk\_bak

For example:

```
mv/vmfs/volumes/53a3ac3d-df5aca03-3a94-001ec9d631cb/VM2-win-bus-A/VM2-
winbus-A-rdmp.vmdk/vmfs/volumes/53a3ac3d-df5aca03-3a94-001ec9d631cb/
VM2-winbus-A/VM2-win-bus-A-rdmp.vmdk _bak
```
• For virtual compatibility RDM (NPTRDM): mv RDM\_disk\_file\_name-rdmp.vdmk RDM\_disk\_file\_name-rdmp.vdmk\_bak

For example:

```
mv/vmfs/volumes/53a3ac3d-df5aca03-3a94-001ec9d631cb/VM2-win-bus-A/VM2-
winbus-A-rdmp.vmdk/vmfs/volumes/53a3ac3d-df5aca03-3a94-001ec9d631cb/
VM2-winbus-A/VM2-win-bus-A-rdmp.vmdk _bak
```
- **3.** Use the new ONTAP LUN naa ID and the RDM disk file to re-create the RDM configuration and device files.
	- For PTRDM: # vmkfstools –z /vmfs/devices/disks/new\_ONTAP\_naa\_ID.vmdk

```
For example: vmkfstools –z /vmfs/devices/disks/
naa.600a098054314c6c442b446f79712313 /vmfs/volumes/53a3ac3d-
df5aca03-3a94-001ec9d631cb/VM2-win-bus-A/VM2-win-bus-A.vmdk
```
• For NPTRDM: # vmkfstools -r /vmfs/devices/disks/new ONTAP naa ID. vmdk

```
For example: vmkfstools –r /vmfs/devices/disks/
naa.600a098054314c6c442b446f79712313 /vmfs/volumes/53a3ac3d-
df5aca03-3a94-001ec9d631cb/VM2-win-bus-A/VM2-win-bus-A.vmdk
```
#### **4.** Confirm that the configuration and pointer files are created: # ls /vmfs/ volumes/datastore/VM\_directory #ls /vmfs/volumes/53a3ac3d-df5aca03-3a94-001ec9d631cb/VM2-win-bus-A The new configuration and pointer files are displayed under the VM directory path.

- **5.** Repeat the steps for all VMs with RDM attached.
- **6.** Restart the hostd and vpxa agents in the ESXi host: /etc/init.d/hostd/restart/etc/init.d/ vpxa/restart

#### <span id="page-17-0"></span>**Post-transition remediation for Linux and Windows guest operating systems**

Linux and Windows guest operating systems might require additional remediation after transition of LUNs from Data ONTAP operating in 7-Mode to ONTAP.

For copy-based transitions, do the following after completing the Storage Cutover operation in the 7MTT. For copy-free transitions, do the following after the Import Data & Configuration operation in the 7MTT is complete.

• Linux

If the mount points are defined in the /etc/fstab file, you must mount the LUN (mount  $-a$ ).

• Windows

If Failover Cluster is configured on the VM, you must bring the disks online from Failover Cluster Manager.

## <span id="page-18-0"></span>**Recommended settings for ESXi hosts after transition remediation**

After you complete the post-transition remediation steps for your ESXi host, you should apply the recommended ESXi host settings for ONTAP on the host.

You can use Virtual Storage Console (VSC) to configure ESXi host settings. VSC is the standard Fujitsu plug-in that enables vSphere vCenter to configure ESXi host settings for Data ONTAP. ESXi hosts and virtual machines (VMs) deployed on the source 7-Mode system should be configured using VSC. Alternatively, you can configure VMs manually.

# <span id="page-18-1"></span>**Enabling CAW on a datastore using the ESXi CLI**

If you did not have support for Compare and Write (CAW) in Data ONTAP operating in 7-Mode, you must manually enable CAW support when you transition to ONTAP. ONTAP supports CAW by default.

#### **Before you begin**

- There must be no I/O or VMs actively running on the VMFS datastore.
- The datastore must be remounted, if it was migrated.
- You must have the new ONTAP LUN naa ID from the 7-Mode Transition Tool (7MTT) mapping file.

#### **About this task**

CAW must be enabled only when no I/O or VMs are actively running on the VMFS datastore.

- CAW must be enabled only when no I/O or VMs are actively running on the VMFS datastore.
- For copy-based transitions, perform these steps after completing the Storage cutover operation in the 7MTT.
- For copy-free transitions, perform these steps after the Import Data & Configuration operation in the 7MTT is complete.

#### **Procedure**

- **1.** Open the *Inventory Assessment Workbook* generated by the Inventory Collect Tool (ICT).
- **2.** Navigate to the **SAN Host Filesystems** tab.
- **3.** Verify the CAW status for the datastore.

The **ATS/CAW** value for the datastore should display **Disabled**, and the Filesystem column should display **VMFS.x**.

- **4.** Note the name of the datastore in the Disk column
- **5.** Log in to the ESXi console using SSH.
- **6.** List the device and partition details:  $\sim$  # vmkfstools -Ph -v1 datastore\_path *datastore\_path* is the datastore name from the Disk column of the *Inventory Assessment Workbook*.

```
# vmkfstools -Ph -v1 /vmfs/volumes/datastorename
```

```
VMFS-5.60 file system spanning 1 partitions.
File system label (if any): datastorename
Mode: public
Capacity 9.8 GB, 8.2 GB available, file block size 1 MB, max file size 64
TB
Volume Creation Time: Mon Dec 9 10:29:18 2013
Files (max/free): 27408/27394
Ptr Blocks (max/free): 64512/64495
Sub Blocks (max/free): 3968/3964
Secondary Ptr Blocks (max/free): 256/256
File Blocks (overcommit/used/overcommit %): 0/1593/0
Ptr Blocks (overcommit/used/overcommit %): 0/17/0
Sub Blocks (overcommit/used/overcommit %): 0/4/0
Volume Metadata size: 590675968
```

```
UUID: 52a59b7e-52d2fb6c-11d6-001ec9d631cb
Partitions spanned (on "lvm"):
naa.600a098044314c6c442b446d51376749:1
naa.600a098054314c6c445d446f79716431:1
naa.600a098054314c6c445d446f79716433:1
Is Native Snapshot Capable: YES
```
- **7.** Note the first device name and partition number. In the preceding example, naa.600a098044314c6c442b446d51376749:1 is the device name and partition number.
- **8.** Use the device ID and partition number to enable CAW on the datastore: ~# vmkfstools -configATSOnly 1 /vmfs/devices/disks/device-ID:Partition
- **9.** Verify that the VMFS volume has been configured with ATS only: # vmkfstools -Ph -v1 /vmfs/ volumes/VMFS-volume-name

```
VMFS-5.54 file system spanning 1 partitions.
File system label (if any): ats-test-1
Mode: public ATS-only
```
#### **Related tasks**

[Remounting](#page-14-0) VMFS volumes after transition using vSphere Client on page 15 [Remounting](#page-14-1) VMFS volumes after transition using the ESXi CLI on page 15

#### **Related information**

VMware [documentation](https://pubs.vmware.com/vsphere-55/index.jsp?topic=/com.vmware.vsphere.storage.doc/GUID-6887003D-2322-49AC-A56C-7AFE7350DB5D.html)

# <span id="page-20-0"></span>**RHEL host remediation**

If you are using the 7-Mode Transition Tool (7MTT) to move from Data ONTAP operating in 7-Mode to ONTAP in a SAN environment, you must perform a series of steps on your Red Hat Enterprise Linux (RHEL) hosts based on your LUN type before and after the transition to avoid transition complications.

7MTT transitions only support RHEL 5 and RHEL 6.

## **Related concepts**

[Transitioning](#page-21-1) RHEL DMMP devices without file systems on page 22 [Transitioning](#page-24-0) LUNs with mount points using DMMP device names on page 25 [Transitioning](#page-28-0) LUNs with mount points using DMMP alias names on page 29 [Transitioning](#page-32-0) Linux host file systems on LVM devices on page 33 [Transitioning](#page-35-0) of SAN boot LUNs on page 36

# <span id="page-20-1"></span>**Gathering pretransition information from the Inventory Assessment Workbook**

There is information in the *Inventory Assessment Workbook* that you need in various phases of the transition. You should gather and record this information before you begin the transition so that you can reference it as needed throughout the process.

# **Procedure**

- **1.** Use the Inventory Collect Tool (ICT) to generate the *Inventory Assessment Workbook*.
- **2.** Open the *Inventory Assessment Workbook*.
- **3.** Go to the **LUN** tab.
- **4.** In the **LUN name** column, identify and record the name of the LUN to be transitioned.
- **5.** Go to the **SAN Host LUNs** tab.
- **6.** In the **SCSI Device ID** column, identify and record the SCSI device name.
- **7.** In the **OS Device ID** column, identify and record the DMMP device name for the LUN to be transitioned.
- **8.** In the **Filesystems** column, identify and record the file system configured on the DMMP device.
- **9.** In the **UUID** column, identify and record the UUID number for the LUN.
- **10.**In the **Mount** column, identify and record the directory on which the DMMP device is mounted.
- **11.**Go to the **LVMs** tab.
- **12.**In the **Physical Volume Name** column, identify and record the DMMP devices that are used by the logical volume.
- **13.**Go to the **SAN Host LVMs** tab.
- **14.**In the **Volume Group Name** column, identify and record the volume group.
- **15.**In the **Logical Volume Path** column, identify and record the logical volume.
- **16.**Go to the **SAN Host Filesystems** tab.
- **17.**In the **Filesystem** column, identify and record the file system configured on the logical volume.
- **18.**In the **Mount** column, identify and record the directory to which the logical volumes are mounted.
- **19.**Go to the **GRUB Configuration** tab.
- **20.**In the **initrd** column, identify and record the initrd image to be modified.
- **21.**Go to the **SAN Host HBAs** tab.
	- You can also see the **iSCSI SAN Interfaces** tab to identify the iSCSI IQN number and IP addresses that are configured on 7-Mode controllers.
- **22.**In the **Target IPs (iSCSI)** column identify and record the iSCSI sessions for the 7-Mode controllers.

#### **Related concepts**

What the [Inventory](#page-7-0) Collect Tool is on page 8

# <span id="page-21-0"></span>**What the Inventory Collect Tool is**

The Inventory Collect Tool (ICT) is a stand-alone utility for collecting configuration and inventory information about 7-Mode storage controllers, hosts attached to controllers, and applications running on these hosts for assessing the transition readiness of these systems. You can use the ICT to generate information about your LUNs and the configuration that you need for transition.

The ICT generates an *Inventory Assessment Workbook* and an Inventory Report XML file that contains configuration details of the storage and host systems.

# <span id="page-21-1"></span>**Transitioning RHEL DMMP devices without file systems**

Before transition of a Red Hat Enterprise Linux (RHEL) DMMP device without a file system, you must verify that the DMMP device does not have a file system. You must also perform specific steps to prepare for the cutover phase, and after transition you must replace the WWID.

## **Related tasks**

Verifying that RHEL LUNs are ready for transition using the Inventory [Assessment](#page-21-2) Workbook on page 22 Verifying that RHEL 5 LUNs are ready for [transition](#page-21-3) using the CLI on page 22 Verifying that RHEL 6 DDMP devices are ready for [transition](#page-21-4) using CLI on page 22 Preparing for cutover when [transitioning](#page-23-0) a Linux host DMMP device without a file system on page 24 [Replacing](#page-23-1) 7-Mode LUN WWIDs on Linux hosts after transition of LUNs on page 24

# <span id="page-21-2"></span>**Verifying that RHEL LUNs are ready for transition using the Inventory Assessment Workbook**

If your Red Hat Enterprise Linux (RHEL) 5 or RHEL 6 LUN is configured with a device mapper multipath (DMMP), you should verify that a file system is not configured before you transition the LUN from Data ONTAP operating in 7-Mode to ONTAP.

# **About this task**

This procedure applies to copy-based transitions and copy-free transitions.

# **Procedure**

- **1.** Gather pretransition information from the *Inventory Assessment Workbook*.
- **2.** Check whether the DMMP device entry is present under the **SAN Host File system** tab. If the DMMP device entry is not present, a file system is not configured and you can transition the LUN.

# <span id="page-21-3"></span>**Verifying that RHEL 5 LUNs are ready for transition using the CLI**

If your Red Hat Enterprise Linux (RHEL) 5 LUN is configured with a device mapper multipath (DMMP), you should verify that a file system is not configured before you transition the LUN from Data ONTAP operating in 7-Mode to ONTAP.

# **Procedure**

- **1.** Locate the SCSI device name for the LUN to be transitioned: sanlun lunshow
- **2.** Identify the DMMP device name for the LUN: multipath -11 The DMMP device name can be a device handle ID (WWID) such as 360a980003753456258244538554b4b53, or it can be an alias, such as, dmmp\_raw\_lun.
- **3.** Verify that the LUN does not have a file system: dumpe2fs/dev/mapper/DMMP device name If the LUN does not have a file system, Couldn't find valid filesystem superblock is displayed in the output.

# <span id="page-21-4"></span>**Verifying that RHEL 6 DDMP devices are ready for transition using CLI**

Before you transition your Red Hat Enterprise Linux (RHEL) 6 DMMP device, you must verify that it is not part of a Logical Volume Manager (LVM) and that it does not have a file system.

#### **Procedure**

- **1.** Gather pretransition information from the *Inventory Assessment Workbook*.
- **2.** Verify that the DMMP device exists in the /dev/mapper directory: ls /dev/mapper/ DMMP\_device\_name

If the DMMP device is not displayed, the device might be using an alias or a user-friendly name.

**3.** Determine whether the DMMP device is part of an LVM and whether the DMMP device has a file system: blkid

If the DMMP device is not part of an LVM and has no file system the device entry should not be displayed in blkid output.

# <span id="page-22-0"></span>**Testing DMMP devices without file systems on RHEL hosts before the cutover phase of copybased transitions**

If you are using the 7-Mode Transition Tool (7MTT) 2.2 or later and ONTAP 9.7 or later to transition your Red Hat Enterprise Linux (RHEL) 5 host, you can test your transitioned ONTAP LUNs to verify that you can bring your host and applications online before the cutover phase. Your source host can continue to run I/O to your source 7-Mode LUNs during testing.

#### **Before you begin**

Your new ONTAP LUNs must be mapped to your test host and your LUNs must be ready for transition.

#### **About this task**

You should maintain hardware parity between the test host and the source host and you should perform the following steps on the test host.

Your ONTAP LUNs are in read/write mode during testing. They convert to read-only mode when testing is complete and you are preparing for the cutover phase.

#### **Procedure**

- **1.** After the baseline data copy is complete, select **Test Mode** in the 7MTT user interface (UI).
- **2.** In the 7MTT UI, click **Apply Configuration**.
- **3.** Rescan your new ONTAP LUNs on the test host: rescan-scsi-bus.sh
- **4.** Obtain the new SCSI device names for the ONTAP LUNs: sanlun lun show

In the following example,  $/$ dev $/$ sdl is the SCSI device name for the lun\_dmmp\_raw LUN, and  $/$ dev/ sdk is the SCSI device name for the lun\_dmmp\_raw\_alias LUN:

[root@ibmx3550-229-108 /]# sanlun lun show controller(7mode/ETERNUS AB/HB Series)/ vserver (cDOT/FlashRay lun-pathname filename ----------------------------------------------------------------------- vs\_brb /vol/dmmp\_raw\_vol/lun\_dmmp\_raw vs\_brb /vol/dmmp\_raw\_alias\_vol/lun\_dmmp\_raw\_alias /dev/sdk

**5.** Obtain the device handle IDs (WWIDs) for the ONTAP LUNs:  $/sbin/sec$  id  $-q-u-s$ block/SCSI\_device\_name

The following is an example of a WWID: "3600a09804d532d79565d47617679764d"

- **6.** Check whether an alias is defined in the /etc/multipath.conf file on the source host.
- **7.** If there is an alias defined on the source host, add the alias to the /etc/multipath.conf file on the test host, but replace the 7-Mode device handle ID with the ONTAP LUN ID.
- **8.** Update the DMMP alias settings: multipath
- **9.** Verify that the DMMP alias name correctly references the ONTAP LUN: multipath -11
- **10.**Perform your testing as needed.

**11.**After you have completed your testing, shut down the test host:  $shutdown -h -t0$  now

**12.**In the 7MTT UI, click **Finish Testing**.

#### **What to do next**

If your ONTAP LUNs are to be remapped to your source host, you must prepare your source host for the cutover phase. If your ONTAP LUNs are to remain mapped to your test host, no further steps are required on the test host.

#### **Related tasks**

Gathering [pretransition](#page-20-1) information from the Inventory Assessment Workbook on page 21 Verifying that RHEL LUNs are ready for transition using the Inventory [Assessment](#page-21-2) Workbook on page 22 Preparing for cutover when [transitioning](#page-23-0) a Linux host DMMP device without a file system on page 24

## <span id="page-23-0"></span>**Preparing for cutover when transitioning a Linux host DMMP device without a file system**

If you are transitioning a DMMP device without a file system from a Linux host, there are several steps you must perform before entering the cutover phase.

#### **Before you begin**

For FC configurations, you must have fabric connectivity and zoning to ONTAP controllers.

For iSCSI configurations, your iSCSI sessions must be discovered and logged in to your ONTAP controllers.

#### **About this task**

- For copy-based transitions, perform these steps before initiating the Storage Cutover operation in the 7- Mode Transition Tool (7MTT).
- For copy-free transitions, perform these steps before initiating the Export & Halt 7-Mode operation in 7MTT.

#### **Procedure**

- **1.** Stop I/O to the mount points.
- **2.** Shut down the applications that are accessing the LUNs according to the application vendor's recommendations.
- **3.** Flush the 7-Mode LUN DMMP device or alias: multipath -f device name

If needed, you can get the DMMP device name from the **OS Device ID** column under the **SAN Host LUNs** tab in the *Inventory Assessment Workbook*.

#### <span id="page-23-1"></span>**Replacing 7-Mode LUN WWIDs on Linux hosts after transition of LUNs**

After LUN transition, the 7-Mode LUN WWID changes. You must replace it with the corresponding ONTAP LUN WWID before you can begin servicing data.

#### **Before you begin**

If you are doing a copy-free transition (CFT), then procedures for  $\text{vol}$  rehost must be complete.

See the *7-Mode Transition Tool Copy-Free Transition Guide* for details.

#### **About this task**

- For copy-based transitions (CBTs), perform these steps after completing the Storage cutover operation in the 7MTT.
- For CFTs, perform these steps after the Import Data & Configuration operation in the 7MTT is complete.

- **1.** Generate the 7-Mode to ONTAP LUN mapping file:
	- For CBTs, run the following command from the Linux host where the 7MTT is installed: transition cbt export lunmap -p project-name -o file path

```
For example: transition cbt export lunmap -p SanWorkLoad -o c:/Libraires/
Documents/7-to-C-LUN-MAPPING.csv
```
• For CFTs, run the following command from the system where the 7MTT is installed: transition cft export lunmap -p project-name -s svm-name -o output-file

```
For example: transition cft export lunmap -p SanWorkLoad -s svml -0 c:/
Libraries/Documents/7-to-C-LUN-MAPPING-svml.csv
```
**Note:** You must run this command for each of your storage virtual machines (SVMs).

**2.** Make a note of the new ONTAP LUN device handle ID from the LUN mapping file.

- **3.** Remove the SCSI devices created for 7-Mode LUNs:
	- To remove all of the SCSI devices: rescan-scsi-bus.sh -r
	- To remove each SCSI device individually: echo 1> /sys/block/SCSI\_ID/delete

This command must be executed on all 7-Mode LUN SCSI devices. See the **SCSI Device ID** column on the **SAN Host LUNs** tab of the *Inventory Assessment Workbook* to identify the SCSI device IDs for the LUNs.

- **4.** Discover new ONTAP LUNs: rescan-scsi-bus.sh
- **5.** Identify the SCSI devices of the new ONTAP LUNs: sanlun lun show
- **6.** Get the WWIDs for the new ONTAP LUNs:  $\frac{1}{10}$  udev/scsi\_id -g -u -d /dev SCSI dev
- **7.** If a DMMP alias is defined, then update the /etc/multipath.conf file to replace the 7-Mode LUN WWID with its corresponding ONTAP LUN WWID, so that the DMMP alias points to the ONTAP LUN: cat / etc/multipath.conf
- **8.** Configure the DMMP devices: multipath
- **9.** Verify that the DMMP alias is correctly referencing the ONTAP LUN WWID: multipath -11

In the following sample output, the DMMP alias dmmp  $\mathbf{r}$  aw lun is referencing 3600a098051764b2d4f3f453135452d31 as the ONTAP WWID:

```
root@IBMx3550M3-229-169 ~]# multipath -11 dmmp raw lun
dmmp_raw_lun (3600a098051764b2d4f3f453135452d31) dm-8 FUJITSU, LUN C-Mode
[size=1.0G] [features=3 queue if no path pg_init_retries 50] [hwhandler=1
 alua] [rw]
\_round-robin 0 [prio=50][enabled]
 \setminus 5:0:0:6 sdx 65:112 [active][ready]
 \_8:0:0:6 sdab 65:176 [active][ready]
\_round-robin 0 [prio=10][enabled]
 \_6:0:0:6 sdy 65:128 [active][ready]
 \_7:0:0:6 sdaa 65:160 [active][ready]
```
#### **Related information**

7-Mode Transition Tool Copy-Free Transition Guide For [Transitioning](https://www.fujitsu.com/global/support/products/computing/storage/manuals-list.html) to ONTAP® 7-Mode Transition Tool Copy-Based Transition Guide For [Transitioning](https://www.fujitsu.com/global/support/products/computing/storage/manuals-list.html) to ONTAP®

# <span id="page-24-0"></span>**Transitioning LUNs with mount points using DMMP device names**

Before transitioning a LUN with a mount point using a DMMP device name, you must replace the DMMP device name with its corresponding file system UUID number. You must perform specific steps to prepare for the cutover phase and you must remount the DMMP devices on the host after transition. You perform the same procedures for Red Hat Enterprise Linux (RHEL) 5 and RHEL 6.

#### **Related tasks**

Preparing RHEL LUNs with mount points using DMMP device names for [transition](#page-25-0) using the Inventory [Assessment](#page-25-0) Workbook on page 26

Preparing RHEL LUNs with mount points using DMMP alias names for [transition](#page-25-1) using the CLI on page 26 Preparing for the cutover phase when [transitioning](#page-27-0) LUNs with mount points using DMMP device names on [Linux](#page-27-0) hosts on page 28

[Remounting](#page-27-1) DMMP devices on Linux hosts after transition on page 28

# <span id="page-25-0"></span>**Preparing RHEL LUNs with mount points using DMMP device names for transition using the Inventory Assessment Workbook**

Before transition of a LUN with a mount point using a DMMP device name, you must replace the DMMP device name with its respective file system UUID number. This applies to Red Hat Enterprise Linux (RHEL) 5 and RHEL 6.

# **About this task**

This procedure applies to copy-based transitions and copy-free transitions.

#### **Procedure**

- **1.** Gather pretransition information from the *Inventory Assessment Workbook*. Specifically, you need the following information:
	- The file system configured on the DMMP device
	- The directory on which the DMMP device is mounted
	- The file system UUID for the DMMP device
- **2.** Verify that the mount points for the DMMP device are defined in the /etc/fstab file.
- **3.** Create a backup of the file: cp /etc/fstab /etc/fstab\_pre\_transition
- **4.** Edit the /etc/fstab file to replace the DMMP device name with its respective file system UUID number. In the following example, the DMMP device /dev/mapper/360a9800037534562572b453855496b41 is replaced by UUID a073547e-00b6-4bf9-8e08-5eef08499a9c:

```
[root@IBMx3550M3-229-169 ~]# cat /etc/fstab
/dev/VolGroup00/LogVol00 / ext3 defaults 1 1
LABEL=/boot /boot ext3 defaults 1 2
tmpfs /dev/shm tmpfs defaults 0 0
devpts /dev/pts devpts gid=5, mode=620 0 0
sysfs /sys sysfs defaults 0 0
proc /proc proc defaults 0 0
/dev/VolGroup00/LogVol01 swap swap defaults 0 0 
/dev/mapper/test_vg-test_lv /mnt/lvm_ext3 ext3 defaults,_netdev 0 0
UUID=a073547e-00b6-4bf9-8e08-5eef08499a9c /mnt/dmmp_ext3 ext3
 defaults,_netdev 0 0
```
#### **Related tasks**

Gathering [pretransition](#page-20-1) information from the Inventory Assessment Workbook on page 21

# <span id="page-25-1"></span>**Preparing RHEL LUNs with mount points using DMMP alias names for transition using the CLI**

Before transition of a mount point using a DMMP device name, you must replace the DMMP device name with its respective file system UUID number.

# **About this task**

This procedure applies to copy-based transitions and copy-free transitions.

- **1.** Identify and record the SCSI device ID for the LUN to be transitioned: sanlun lun show The SCSI device ID is listed under the filename column in the output.
- **2.** Identify and record the DMMP device name for the LUN to be transitioned: multipath -11 SCSI\_device\_ID In the following example, 360a9800037534562572b453855496b41 is the DMMP device name:

```
[root@IBMx3550M3-229-169 \sim ]\# multipath -11 /dev/sdc
dmmp_fs_lun (360a9800037534562572b453855496b41) dm-3 FUJITSU, LUN
[size=1.0G] [features=3 queue_if_no_path pg_init_retries 50]
  [hwhandler=0][rw]
\_ round-robin 0 [prio=2][active]
```

```
 \_ 9:0:0:1 sdc 8:32 [active][ready]
 \_ 9:0:0:1 sdg 8:96 [active][ready]
```
**3.** Identify the file system configured on the DMMP device: blkid | grep -i DMMP device name The TYPE value in the output identifies the file system.

In the following example, the file system is ext3.

```
[root@ibmx3550-229-108 ~]#blkid | grep -i
 3600a09804d532d79565d47617679658
/dev/mapper/3600a09804d532d79565d47617679658:
UUID="450b999a-4f51-4828-8139-29b20d2f8708" TYPE="ext3" SEC_TYPE="ext2"
```
- **4.** Identify the UUID number for the LUN: dumpe2fs device\_path\_name | grep UUID
- **5.** Identify the directory on which the DMMP device is mounted:  $df -h$ In the following example, /mnt/dmmp\_ext3 represents the directory on which the DMMP device is mounted:

```
[root@IBMx3550M3-229-169 ~]# df -h
Filesystem Size Used Avail Use% Mounted on
/dev/mapper/dmmp_fs_lun
1008M 34M 924M 4% /mnt/dmnp_ext3
```
**6.** Verify in the /etc/fstab file that the mount points for the DMMP device are defined: cat /etc/ fstab

The DMMP device name and mount directory should be displayed in the output.

- **7.** Create a backup of the /etc/fstab file: cp /etc/fstab /etc/fstab\_pre\_transition\_bkup
- **8.** Edit the /etc/fstab file to replace the DMMP device name with its respective file system UUID number.

# <span id="page-26-0"></span>**Testing DMMP devices with file systems on RHEL hosts before the cutover phase of copybased transitions**

If you are using the 7-Mode Transition Tool (7MTT) 2.2 or later and ONTAP 9.7 or later to perform a copybased transition of your Red Hat Enterprise Linux (RHEL) host, you can test your transitioned ONTAP LUNs to verify that you can mount your DMMP device before the cutover phase. Your source host can continue to run I/O to your source 7-Mode LUNs during testing.

#### **Before you begin**

Your new ONTAP LUNs must be mapped to your test host and your LUNs must be ready for transition.

#### **About this task**

You should maintain hardware parity between the test host and the source host.

Perform these steps on the test host.

#### **Procedure**

- **1.** After the baseline data copy is complete, select **Test Mode** in the 7MTT user interface (UI).
- **2.** In the 7MTT UI, click **Apply Configuration**.
- **3.** Obtain the new SCSI device names for the ONTAP LUNs: sanlun lun show

In the following example, /dev/sdl is the SCSI device name for the lun\_dmmp\_raw LUN, and /dev/ sdk is the SCSI device name for the lun\_dmmp\_raw\_alias LUN:

[root@ibmx3550-229-108 /]# sanlun lun show controller(7mode/ETERNUS AB/HB Series)/ vserver (cDOT/FlashRay) lun-pathname filename ---------------------------------------------------------- vs\_brb /vol/dmmp\_raw\_vol/lun\_dmmp\_raw /dev/sdl vs\_brb /vol/dmmp\_raw\_alias\_vol/lun\_dmmp\_raw\_alias /dev/sdk

- 4. Configure the DMMP devices for your ONTAP LUNs: multipath
- **5.** Obtain the device handle ID for the ONTAP LUNs: multipath -11 The following is an example of a device handle ID: "3600a09804d532d79565d47617679764d"
- **6.** Identify the file system configured on the DMMP device: blkid | grep -i device handle ID
- **7.** Determine whether a mount point entry for the logical volume exists in the /etc/fstab file on the source host.
- **8.** If a mount point entry exists for the logical volume on the source host, manually edit the /etc/fstab file on the test host to add the mount point entries.
- **9.** Mount the LUN: mount -a
- **10.**Verify that the DMMP device is mounted: mount
- **11.**Perform your testing as needed.
- **12.**After you have completed your testing, shut down the test host: shutdown -h -t0 now

**13.**In the 7MTT UI, click **Finish Testing**.

#### **What to do next**

If your ONTAP LUNs are to be remapped to your source host, you must prepare your source host for the cutover phase. If your ONTAP LUNs are to remain mapped to your test host, no further steps are required on the test host.

#### **Related tasks**

Gathering [pretransition](#page-20-1) information from the Inventory Assessment Workbook on page 21 Preparing for the cutover phase when [transitioning](#page-27-0) LUNs with mount points using DMMP device names on [Linux](#page-27-0) hosts on page 28

# <span id="page-27-0"></span>**Preparing for the cutover phase when transitioning LUNs with mount points using DMMP device names on Linux hosts**

If you are transitioning a LUN with a mount point using an alias name on a Linux host, there are several steps you must perform before entering the cutover phase.

#### **Before you begin**

For FC configurations, you must have fabric connectivity and zoning to ONTAP controllers.

For iSCSI configurations, your iSCSI sessions must be discovered and logged in to your ONTAP controllers.

#### **About this task**

- For copy-based transitions, perform these steps before initiating the Storage Cutover operation in the 7- Mode Transition Tool (7MTT).
- For copy-free transitions, perform these steps before initiating the Export & Halt 7-Mode Systems operation in the 7MTT.

#### **Procedure**

- **1.** Stop I/O to the mount points.
- **2.** Shut down the applications that are accessing the LUNs according to the application vendor's recommendations.
- **3.** Unmount DMMP devices: umount dir\_name
- **4.** Flush the 7-Mode LUN DMMP device ID: multipath -f device\_name

If needed, you can get the DDMP device name from the **OS Device ID** column under the **SAN Host LUNs** tab in the *Inventory Assessment Workbook*.

#### **Related tasks**

Gathering [pretransition](#page-20-1) information from the Inventory Assessment Workbook on page 21

#### <span id="page-27-1"></span>**Remounting DMMP devices on Linux hosts after transition**

After transition from ONTAP operating in 7-Mode to ONTAP, you must remount your DMMP devices for RHEL 5 and RHEL 6. Your 7-Mode LUNs are not accessible to the host until your DMMP devices are mounted.

#### **Before you begin**

If you are doing a copy-free transition (CFT), procedures for vol rehost must be complete. See the *7-Mode Transition Tool Copy-Free Transition Guide* for details.

#### **About this task**

- For copy-based transitions, perform these steps after completing the Storage cutover operation in the 7- Mode Transition Tool (7MTT).
- For CFTs perform these steps after the Import Data & Configuration operation in the 7MTT is complete.

#### **Procedure**

**1.** Generate the 7-Mode to ONTAP LUN mapping file:

• For copy-based transitions, run the following command from the Linux host where the 7MTT is installed: transition cbt export lunmap -p project-name -o file\_path

For example: transition cbt export lunmap -p SanWorkLoad -o c:/Libraires/ Documents/7-to-C-LUN-MAPPING.csv

• For copy-free transitions, run the following command from the system where the 7MTT is installed: transition cft export lunmap -p project-name -s svm-name -o output-file

For example: transition cft export lunmap -p SanWorkLoad -s svml -0  $c$ :/ Libraries/Documents/7-to-C-LUN-MAPPING-svml.csv

**Note:** You must run this command for each of your storage virtual machines (SVMs).

**2.** Make a note of the new ONTAP LUN device handle ID from the LUN mapping file.

- **3.** Remove the SCSI devices created for 7-Mode LUNs:
	- To remove all of the SCSI devices: rescan-scsi-bus.sh -r
	- To remove each SCSI device individually: echo 1> /sys/block/SCSI\_ID/delete

This command must be executed on all 7-Mode LUN SCSI devices. See the **SCSI Device ID** column on the **SAN Host LUNs** tab of the *Inventory Assessment Workbook* to identify the SCSI device IDs for the **LUNc.** 

- **4.** Discover new ONTAP LUNs: rescan-scsi-bus.sh
- **5.** Verify that the ONTAP LUNs are discovered: sanlun lun show The ONTAP LUN's SCSI devices should be listed under the filename column.
- **6.** Configure DMMP devices for ONTAP LUNs: multipath
- **7.** Verify that the DMMP devices are present: multipath -11 LUN SCSI device name In the following example, 3600a098051764937303f4479515a7451 represents the DMMP device handle ID:

[root@IBMx3550M3-229-169 ~]#multipath -ll /dev/sdq 3600a098051764937303f4479515a7451 dm-6 FUJITSU,LUN C-Mode

- **8.** Mount the LUN: mount *device* namemountpoint If the mount points are defined in the  $/etc/fstab$  file, you can run the mount  $-a$  command to mount all of the mount points.
- **9.** Verify the mount points: mount

#### **Related information**

7-Mode Transition Tool Copy-Free Transition Guide For [Transitioning](https://www.fujitsu.com/global/support/products/computing/storage/manuals-list.html) to ONTAP® 7-Mode Transition Tool Copy-Based Transition Guide For [Transitioning](https://www.fujitsu.com/global/support/products/computing/storage/manuals-list.html) to ONTAP®

# <span id="page-28-0"></span>**Transitioning LUNs with mount points using DMMP alias names**

When you transition a LUN with a mount point using an alias name, you must perform specific steps to prepare for the cutover phase and you must remount the LUNs after the transition.

## **Related tasks**

[Preparing for the cutover phase when transitioning LUNs with mount points using DMMP device names on](#page-27-0) [Linux hosts](#page-27-0) on page 28

[Remounting LUNs with mount points using DMMP alias names on Linux hosts after transition](#page-31-0) on page 32

# <span id="page-29-0"></span>**Preparing RHEL LUNs with mount points using DMMP alias names for transition using the CLI**

Before transition of a mount point using a DMMP device name, you must replace the DMMP device name with its respective file system UUID number.

#### **About this task**

This procedure applies to copy-based transitions and copy-free transitions.

#### **Procedure**

- **1.** Identify and record the SCSI device ID for the LUN to be transitioned: sanlun lun show The SCSI device ID is listed under the filename column in the output.
- 2. Identify and record the DMMP device name for the LUN to be transitioned: multipath -11 SCSI\_device\_ID

```
In the following example, 360a9800037534562572b453855496b41 is the DMMP device name:
```

```
[root@IBMx3550M3-229-169 ~]# multipath -ll /dev/sdc
dmmp_fs_lun (360a9800037534562572b453855496b41) dm-3 FUJITSU, LUN
[size=1.0G] [features=3 queue_if_no_path pg_init_retries 50]
 [hwhandler=0][rw]
 \_ round-robin 0 [prio=2][active]
  \_ 9:0:0:1 sdc 8:32 [active][ready]
 \_ 9:0:0:1 sdg 8:96 [active][ready]
```
**3.** Identify the file system configured on the DMMP device: blkid | grep -i DMMP\_device\_name The TYPE value in the output identifies the file system.

In the following example, the file system is ext3.

```
[root@ibmx3550-229-108 ~]#blkid | grep -i
3600a09804d532d79565d47617679658
/dev/mapper/3600a09804d532d79565d47617679658:
UUID="450b999a-4f51-4828-8139-29b20d2f8708" TYPE="ext3" SEC_TYPE="ext2"
```
- **4.** Identify the UUID number for the LUN: dumpe2fs device path name | grep UUID
- **5.** Identify the directory on which the DMMP device is mounted: df -h In the following example,  $/mnt/dmmp$  ext3 represents the directory on which the DMMP device is mounted:

```
[root@IBMx3550M3-229-169 ~]# df -h
Filesystem Size Used Avail Use% Mounted on
/dev/mapper/dmmp_fs_lun
1008M 34M 924M 4% /mnt/dmnp_ext3
```
**6.** Verify in the /etc/fstab file that the mount points for the DMMP device are defined: cat /etc/ fstab

The DMMP device name and mount directory should be displayed in the output.

- **7.** Create a backup of the /etc/fstab file: cp /etc/fstab /etc/fstab\_pre\_transition\_bkup
- **8.** Edit the /etc/fstab file to replace the DMMP device name with its respective file system UUID number.

# <span id="page-29-1"></span>**Testing LUNs with mount points using DMMP alias names on RHEL hosts before the cutover phase of copy-based transitions**

If you are using the 7-Mode Transition Tool (7MTT) 2.2 or later and ONTAP 9.7 or later to perform a copy-based transition of your Red Hat Enterprise Linux (RHEL) host, you can test your transitioned ONTAP LUNs with mount points using alias names before the cutover phase. Your source host can continue to run I/O to your source 7-Mode LUNs during testing.

#### **Before you begin**

Your new ONTAP LUNs must be mapped to your test host and your LUNs must be ready for transition.

#### **About this task**

You should maintain hardware parity between the test host and the source host and you should perform the following steps on the test host.

Your ONTAP LUNs are in read/write mode during testing. They convert to read-only mode when testing is complete and you are preparing for the cutover phase.

#### **Procedure**

- **1.** After the baseline data copy is complete, select **Test Mode** in the 7MTT user interface (UI).
- **2.** In the 7MTT UI, click **Apply Configuration**.
- **3.** Obtain the new SCSI device names for the ONTAP LUNs: sanlun lun show

In the following example,  $/$ dev $/$ sdl is the SCSI device name for the lun\_dmmp\_raw LUN, and  $/$ dev/ sdk is the SCSI device name for the lun\_dmmp\_raw\_alias LUN:

[root@ibmx3550-229-108 /]# sanlun lun show controller(7mode/ETERNUS AB/HB Series)/ vserver (cDOT/FlashRay) lun-pathname filename ---------------------------------------------------------------- vs\_brb /vol/dmmp\_raw\_vol/lun\_dmmp\_raw /dev/sdl vs\_brb /vol/dmmp\_raw\_alias\_vol/lun\_dmmp\_raw\_alias /dev/sdk

- **4.** Configure the DMMP devices for your ONTAP LUNs: multipath
- **5.** Obtain the device handle IDs for the ONTAP LUNs: multipath -11 The following is an example of a device handle ID: "3600a09804d532d79565d47617679764d"
- **6.** Check whether an alias is defined in the /etc/multipath.conf file on the source host.
- 7. Manually copy the alias configuration to the /etc/multipath.conf file on the test host, but replace the 7-Mode device handle ID with the corresponding ONTAP device handle ID.
- 8. Use the multipath command to configure DMMP devices for your ONTAP LUNs.
- **9.** Identify the file system created on the DMMP alias device: blkid dmmp\_device\_name
- **10.**Mount the DMMP device: mount
- **11.**Perform your testing as needed.

**12.**After you have completed your testing, shut down the test host:  $shutdown -h -t0$  now

**13.**In the 7MTT UI, click **Finish Testing**.

#### **What to do next**

If your ONTAP LUNs are to be remapped to your source host, you must prepare your source host for the cutover phase. If your ONTAP LUNs are to remain mapped to your test host, no further steps are required on the test host.

#### **Related tasks**

Gathering [pretransition](#page-20-1) information from the Inventory Assessment Workbook on page 21 Preparing for the cutover phase when [transitioning](#page-27-0) LUNs with mount points using DMMP device names on [Linux](#page-27-0) hosts on page 28

# <span id="page-30-0"></span>**Preparing for the cutover phase when transitioning LUNs with mount points using DMMP device names on Linux hosts**

If you are transitioning a LUN with a mount point using an alias name on a Linux host, there are several steps you must perform before entering the cutover phase.

#### **Before you begin**

For FC configurations, you must have fabric connectivity and zoning to ONTAP controllers.

For iSCSI configurations, your iSCSI sessions must be discovered and logged in to your ONTAP controllers.

## **About this task**

- For copy-based transitions, perform these steps before initiating the Storage Cutover operation in the 7- Mode Transition Tool (7MTT).
- For copy-free transitions, perform these steps before initiating the Export & Halt 7-Mode Systems operation in the 7MTT.

#### **Procedure**

- **1.** Stop I/O to the mount points.
- **2.** Shut down the applications that are accessing the LUNs according to the application vendor's recommendations.
- **3.** Unmount DMMP devices: umount dir name
- **4.** Flush the 7-Mode LUN DMMP device ID: multipath -f device\_name If needed, you can get the DDMP device name from the **OS Device ID** column under the **SAN Host LUNs** tab in the *Inventory Assessment Workbook*.

#### **Related tasks**

Gathering [pretransition](#page-20-1) information from the Inventory Assessment Workbook on page 21

# <span id="page-31-0"></span>**Remounting LUNs with mount points using DMMP alias names on Linux hosts after transition**

After transition from ONTAP operating in 7-Mode to ONTAP, you must remount your LUNs with mount points. The7-Mode volumes are offline and the 7-Mode LUNs are not accessible to your hosts.

#### **Before you begin**

If you are doing a copy-free transition (CFT), procedures for  $\text{vol}$  rehost must be complete.

See the *7-Mode Transition Tool Copy-Free Transition Guide* for details.

#### **About this task**

- For copy-based transitions (CBTs), perform these steps after completing the Storage Cutover operation in the 7MTT.
- For CFTs, perform these steps after the Import Data & Configuration operation in the 7MTT.

#### **Procedure**

- **1.** Generate the 7-Mode to ONTAP LUN mapping file:
	- For copy-based transitions, run the following command from the Linux host where the 7MTT is installed: transition cbt export lunmap -p project-name -o file\_path

For example: transition cbt export lunmap -p SanWorkLoad -o c:/Libraires/ Documents/7-to-C-LUN-MAPPING.csv

• For copy-free transitions, run the following command from the system where the 7MTT is installed: transition cft export lunmap -p project-name -s svm-name -o output-file

For example: transition cft export lunmap -p SanWorkLoad -s svml -0 c:/ Libraries/Documents/7-to-C-LUN-MAPPING-svml.csv

**Note:** You must run this command for each of your storage virtual machines (SVMs).

- **2.** Make a note of the ONTAP device handle ID in the LUN mapping file.
- **3.** Remove the SCSI devices created for 7-Mode LUNs:
	- To remove all of the SCSI devices: rescan-scsi-bus.sh -r
	- To remove each SCSI device individually: echo 1> /sys/block/SCSI\_ID/delete

This command must be executed on all 7-Mode LUN SCSI devices. See the **SCSI Device ID** column on the **SAN Host LUNs** tab of the *Inventory Assessment Workbook* to identify the SCSI device IDs for the LUNs.

**4.** Discover the new ONTAP LUNs: rescan-scsi-bus.sh

- **5.** Verify that the ONTAP LUNs are discovered: sanlun lun show The ONTAP LUN's SCSI devices should be listed in the device filename column. An example of a SCSI device name is /dev/sdp.
- **6.** In the /etc/multipath.conf file, replace the 7-Mode device handle ID with the ONTAP LUN's device handle ID so that the *alias name* points to the ONTAP LUN ID. You should update the multipaths section as displayed below. The following example shows the / etc/multipath.conf file, before replacing the 7-Mode LUN ID. In this example, the LUN ID 360a9800037534562572b453855496b43 is pointing to the dmmp\_fs\_lun alias name.

```
multipaths {
       multipath {
             wwid 360a9800037534562572b453855496b43
             alias dmmp_fs_lun
     }
}
```
After replacing the 7-Mode LUN ID with the ONTAP LUN ID 360a9800037534562572b453855496b43, the example files looks as follows:

```
multipaths {
        multipath {
             wwid 3600a098051764937303f4479515a7452
             alias dmmp_fs_lun
     }
}
```
- **7.** Configure DMMP devices for ONTAP LUNs: multipath
- **8.** Verify that the DMMP alias points to the ONTAP LUN device handle ID: multipath -11 device\_handle\_ID
- **9.** Mount the ONTAP LUN to its mount point directory: mount /dev/ mapper/alias\_namemount\_dir\_name

If the mount points are defined in the  $/etc/fstab$  file, use the mount  $-a$  command to mount the LUN.

**10.**Verify that the DMMP device is mounted: mount

#### **Related information**

[7-Mode Transition Tool Copy-Free Transition Guide For Transitioning to ONTAP](https://www.fujitsu.com/global/support/products/computing/storage/manuals-list.html)®

# <span id="page-32-0"></span>**Transitioning Linux host file systems on LVM devices**

When you transition a Linux host file system on a Logical Volume Manager (LVM), you must perform specific steps to prepare for the cutover phase and you must mount the logical volumes after the transition.

#### **Related tasks**

[Preparing for cutover phase when transitioning Linux host file systems on LVM devices](#page-34-0) on page 35 [Mounting logical volumes on Linux hosts after transition](#page-34-1) on page 35

# <span id="page-32-1"></span>**Testing LUNs with file systems on LVM devices before the cutover phase of copy-based transitions**

If you are using the 7-Mode Transition Tool (7MTT) 2.2 or later and ONTAP 9.7 or later to perform a copy-based transition of your Red Hat Enterprise Linux (RHEL) host, you can test your transitioned ONTAP LUNs with file systems on LVM devices before the cutover phase. Your source host can continue to run I/O to your source 7- Mode LUNs during testing.

#### **Before you begin**

- Your new ONTAP LUNs must be mapped to the test host.
- Your LUNs must be ready for transition.

#### **About this task**

You should maintain hardware parity between the test host and the source host and you should perform the following steps on the test host.

Your ONTAP LUNs are in read/write mode during testing. They convert to read-only mode when testing is complete and you are preparing for the cutover phase.

During test mode you do not deactivate or export the volume group. For this reason, you might see file system errors when you mount the logical volumes on the test host.

#### **Procedure**

- **1.** After the baseline data copy is complete, select **Test Mode** in the 7MTT user interface (UI).
- **2.** In the 7MTT UI, click **Apply Configuration**.
- **3.** On the test host, discover your new ONTAP LUNs: rescan-scsi-bus.sh
- **4.** Verify that your new ONTAP LUNs have been discovered: sanlun lun show
- **5.** Configure DMMP devices for your ONTAP LUNs: multipath
- **6.** Obtain the device handle ID for the ONTAP LUNs: multipath -ll The following is an example of a device handle ID: "3600a09804d532d79565d47617679764d"
- **7.** Identify the DMMP devices used by the LVM: pvscan 3600a09804d532d79565d476176797655 is an example of a DMMP device used by the LVM.
- **8.** Identify the volume group: vgscan
- **9.** Identify the logical volume: lvscan
- **10.** Enable the logical volumes: vgchange -ay volume group
- **11.**Verify the logical volume status: lvdisplay

The LV Status column in the output should display available.

**12.**Determine whether a mount point entry for the logical volume exists in the /etc/fstab file on the source host.

In the following example, logical volume /dev/mapper/vg\_7MTT-lv1 is displayed in the /etc/ fstab file:

```
# /etc/fstab
...<br>tmpfs
      /dev/shm tmpfs defaults 0 0
devpts /dev/pts devpts gid=5, mode=620 0 0
sysfs /sys sysfs defaults 0 0
proc /proc proc defaults 0 0
/dev/mapper/vg_7MTT-lv1 /7MTT ext4 defaults 0 0
```
**13.**If a mount point entry for the logical volume exists in the /etc/fstab file on the source host, manually edit the /etc/fstab file on the test host to add the mount point entry.

**14.**Mount the mount point: mount -a

- **15.**Verify that the mount points are mounted: mount
- **16.**Perform your testing as needed.

**17.**After you have completed your testing, shut down your host: shutdown -h -t0 now

**18.**In the 7MTT UI, click **Finish Testing**.

#### **What to do next**

If your ONTAP LUNs are to be remapped to your source host, you must prepare your source host for the cutover phase. If your ONTAP LUNs are to remain mapped to your test host, no further steps are required on the test host.

#### **Related tasks**

Gathering [pretransition](#page-20-1) information from the Inventory Assessment Workbook on page 21 Preparing for cutover phase when [transitioning](#page-34-0) Linux host file systems on LVM devices on page 35

# <span id="page-34-0"></span>**Preparing for cutover phase when transitioning Linux host file systems on LVM devices**

If you are transitioning a Linux host file system on a Logical Volume Manager (LVM) device, there are steps you must perform before the cutover phase.

## **Before you begin**

- For FC configurations, you must have fabric connectivity and zoning to ONTAP controllers.
- For iSCSI configurations, your iSCSI sessions must be discovered and logged in to your ONTAP controllers.
- You must have the following pretransition information gathered from the *Inventory Assessment Workbook*:
	- The DMMP device names used by the LVM
	- The volume group name
	- The logical volume name
	- The file system configured on the logical volume device
	- The directory on which the logical volumes are mounted

## **About this task**

- For copy-based transitions, perform these steps before initiating the Storage Cutover operation in the 7- Mode Transition Tool (7MTT).
- For copy-free transitions, perform these steps before initiating the Export & Halt 7-Mode operation in the 7MTT.

## **Procedure**

- **1.** Stop I/O to LV mount points.
- **2.** Shut down the applications accessing the LUNs according to application vendor's recommendations.
- **3.** Unmount the LV mount point: umount dir name
- **4.** Disable the logical volume: vgchange -an vg\_name
- **5.** Verify the logical volume status: lvdisplay dir name The LV status should display "NOT available".
- **6.** Export the volume group: vgexport vg\_name
- **7.** Verify the VG status: vgdisplay vg\_name The VG status should display "exported".
- **8.** Flush the 7-Mode DDMP device IDs: multipath -f device name

# **Related tasks**

Gathering [pretransition](#page-20-1) information from the Inventory Assessment Workbook on page 21

# <span id="page-34-1"></span>**Mounting logical volumes on Linux hosts after transition**

After the transition from ONTAP operating in 7-Mode to ONTAP, your logical volumes are offline. You must mount those logical volumes for your LUNs to be accessible to your hosts.

# **Before you begin**

If you are doing a copy-free transition (CFT), procedures for vol rehost must be complete. See the *7-Mode Transition Tool Copy-Free Transition Guide* for details.

# **About this task**

- For copy-based transitions (CBTs), perform these steps after completing the Storage Cutover operation in the 7-Mode Transition Tool (7MTT).
- For CFTs, perform these steps after the Import Data & Configuration operation in the 7MTT.

# **Procedure**

**1.** Generate the 7-Mode to ONTAP LUN mapping file:

• For copy-based transitions, run the following command from the Linux host where the 7MTT is installed: transition cbt export lunmap -p project-name -o file\_path

For example: transition cbt export lunmap -p SanWorkLoad -o c:/Libraires/ Documents/7-to-C-LUN-MAPPING.csv

• For copy-free transitions, run the following command from the system where the 7MTT is installed: transition cft export lunmap -p project-name -s svm-name -o output-file

For example: transition cft export lunmap -p SanWorkLoad -s svml -0 c:/ Libraries/Documents/7-to-C-LUN-MAPPING-svml.csv

**Note:** You must run this command for each of your storage virtual machines (SVMs).

- **2.** Remove the SCSI devices created for 7-Mode LUNs:
	- To remove all of the SCSI devices: rescan-scsi-bus.sh -r
	- To remove each SCSI device individually: echo 1> /sys/block/SCSI\_ID/delete

This command must be executed on all 7-Mode LUN SCSI devices. See the **SCSI Device ID** column on the **SAN Host LUNs** tab of the *Inventory Assessment Workbook* to identify the SCSI device IDs for the LUNs.

- **3.** Discover new ONTAP LUNs: rescan-scsi-bus.sh
- **4.** Configure DMMP devices for ONTAP LUNs: multipath
- **5.** Verify that ONTAP LUNs are discovered: sanlun lun show
- **6.** Determine the new ONTAP LUN device handle ID: multipath -11 Device handle name
- **7.** Import the volume group: vgimport vg\_name
- **8.** Verify the volume group status: vgdisplay
- **9.** Enable logical volumes: vachange -ay vg name
- **10.**Verify the logical volume status: lvdisplay

The LV status should be displayed as "available".

**11.**Mount the logical volumes from the ONTAP LUN to its respective mount point directory: mount lv\_namemount\_point

If the mount points are defined in the etc/fstab file, you can use the mount -a command to mount the logical volumes.

**12.**Verify the mount points: mount

#### **Related information**

7-Mode Transition Tool Copy-Free Transition Guide For [Transitioning](https://www.fujitsu.com/global/support/products/computing/storage/manuals-list.html) to ONTAP® 7-Mode Transition Tool Copy-Based Transition Guide For [Transitioning](https://www.fujitsu.com/global/support/products/computing/storage/manuals-list.html) to ONTAP®

# <span id="page-35-0"></span>**Transitioning of SAN boot LUNs**

You must reboot SAN boot LUNs before you transition from Data ONTAP operating in 7-Mode to ONTAP using the 7-Mode Transition Tool (7MTT). You must perform specific steps to prepare for the cutover phase, and after transition you must discover your LUNs.

#### **Related tasks**

Preparing for [transition](#page-36-0) of FC or FCoE SAN boot LUNs on RHEL hosts on page 37 Preparing for [transition](#page-37-0) of iSCSI SAN boot LUNs on page 38 [Discovering](#page-39-1) SAN boot LUNs after transition on page 40

# <span id="page-35-1"></span>**Types of SAN boot LUNs supported for transition**

Only certain types of SAN boot LUNs are supported for transition from Data ONTAP operating in 7-Mode to ONTAP.

The following SAN boot LUNs are supported for transition:

- FC or FCoE SAN boot LUNs
- iSCSI SAN boot LUNs for Red Hat Enterprise Linux (RHEL) 6

Transition of iSCSI SAN boot LUNs for RHEL 5.x is not supported.

# <span id="page-36-0"></span>**Preparing for transition of FC or FCoE SAN boot LUNs on RHEL hosts**

Before you transition an FC or FCoE SAN boot LUN, you must perform specific steps on your Red Hat Enterprise Linux (RHEL) host.

#### **Before you begin**

You must have the following information from the *Inventory Assessment Workbook*:

- 7-Mode LUN name on which RHEL 5 or RHEL 6 is installed
- SCSI device name for the transition LUN
- DMMP device name for the transition LUN
- Mount directory
- File system configured on the DMMP device
- UUID number of the /boot partition
- Name of the initrid image

#### **About this task**

This procedure applies to copy-based transitions and copy-free transitions.

#### **Procedure**

**1.** Verify that the DMMP device exists in the /dev/mapper directory: ls /dev/mapper/ DMMP\_device\_name

If you cannot locate the DMMP device, then it might be using an alias or user-friendly name.

**2.** Identify the DMMP devices and Logical Volume Manager (LVM) names on which the RHEL 5 or RHEL 6 operating system /boot and root (/) directories are installed:  $df - h$ 

By default, RHEL 5 and RHEL 6 are installed on the root (/) partition on the logical volume. If the root partition is installed on the logical volume, then no pretransition changes to the configuration are required.

- **3.** If the /boot partition is installed on the DMMP device, confirm how the /boot partition is referenced to mount in /etc/fstab at boot time.
- **4.** If the /boot partition is referenced in /etc/fstab by its DMMP device name, replace the DMMP device name with the file system UUID name.
- **5.** Make a backup of the /etc/fstab file: cp /etc/fstab / etc/fstab\_pre\_transition\_file\_name
- **6.** Edit the /etc/fstab file to replace the DMMP device name with its respective file system UUID number.
- **7.** Make a backup of the initrd image file: cp / boot/initrd\_image\_file\_nameinitrd\_image\_file\_name.bak
- **8.** For RHEL 5 only:
	- a) In the /etc/mutipath.conf file, identify the SWAP partition device. In the following example, /dev/VolGroup00/LogVol01 is the SWAP partition device: /dev/ VolGroup00/LogVol01 swap swap defaults 0 0
	- b) Create a label for mounting the swap partition: swapoff swap-partition devicemkswap  $-L$ label-for-swapswap-partition-deviceswapon swap-partition\_device
	- c) Replace the SWAP partition device name in the  $/$ etc/fstab file with THE SWAP label. The updated line in the /etc/fstab file should be as follows:

LABEL=SwapPartition swap swap defaults 0 0

- **9.** Re-create the initrd image.
	- For RHEL5: mkinitrd -f/boot/ initrd-"'uname-r'".img 'uname-r' --with multipath
	- For RHEL 6: dracut --force --add multipath --verbose

10. Restart the host to boot from the new initrd image.

#### **Related tasks**

Gathering [pretransition](#page-20-1) information from the Inventory Assessment Workbook on page 21

# <span id="page-37-0"></span>**Preparing for transition of iSCSI SAN boot LUNs**

Before you transition an iSCSI SAN boot LUN, you must perform specific steps on the host. Transition of Red Hat Enterprise Linux (RHEL) 5.x is not supported. Transition of RHEL 6 is supported.

#### **Before you begin**

You must have the following information from the *Inventory Assessment Workbook*:

- Name of the LUN that RHEL 6 is installed on
- DMMP device name for the transition LUN
- Logical volume (LV) name
- Volume group (VG) name
- Physical volume (PV) devices
- Logical Volume Manager (LVM) names and mount directories on which RHEL 6 / boot and root  $\binom{7}{1}$ partitions are installed
- File system configured on DMMP
- iSCSI sessions for 7-Mode controllers
- Grub information
- IQN number of the storage virtual machine (SVM) where the iSCSI SAN boot LUN will be created
- LIF IP address of the ONTAP SVM where the iSCSI SAN boot LUN will be created

#### **About this task**

This procedure applies to copy-based transitions and copy-free transitions.

#### **Procedure**

- **1.** Verify that the DMMP device exists in the /dev/mapper directory: ls /dev/ mapper/DMMP\_device\_name If the DMMP device is not displayed, the device might be using an alias or a user-friendly name.
- 
- 2. Determine whether the DMMP device is part of an LVM: blkid

If the DMMP device TYPE value is LVM2\_member, the DMMP is part of an LVM.

- **3.** Obtain the mount point details of the / and /boot partitions from the /etc/fstab file:
	- If the /boot partition is installed on a DMMP device, check how it is referenced to mount in the / etc/fstab file at boot time.
	- If the /boot partition is mounted using the file system UUID that you obtained using the blkid command output, then no pretransition change are required.
- **4.** If the /boot partition is referenced in /etc/fstab file by its DMMP device name, replace the DMMP device name with the file system UUID name.
- **5.** For iSCSI SAN booted hosts, edit the /boot/grub/grub.conf file to create a new kernel command-line entry that includes the ONTAP controller's IQN number and iSCSI session information. This example shows the /boot/grub/grub.conf file before editing. The kernel command line has the 7-Mode controller's IQN number and iSCSI session information.

```
title Red Hat Enterprise Linux Server (2.6.32-431.el6.x86_64)
      root (hd0,0)
 kernel /vmlinuz-2.6.32-431.el6.x86_64 ro root=/dev/mapper/
vg_ibmx3550m3229-LogVol00 ifname=eth0:5c:f3:fc:ba:46:d8 rd_NO_LUKS
 netroot=iscsi:@10.226.228.241::3260::iqn.1992-08.com.fujitsu:sn.1574168453
  LANG=en_US.UTF-8 rd_LVM_LV=vg_ibmx3550m3229/LogVol01
  rd_LVM_LV=vg_ibmx3550m3229/LogVol00 rd_NO_MD
  netroot=iscsi:@10.226.228.155::3260::iqn.1992-08.com.fujitsu:sn.1574168453
  iscsi_initiator= iqn.1994-08.com.redhat:229.167 crashkernel=auto
  ip=eth0:dhcp
  initrd /initramfs-2.6.32-431.el6.x86_64.img
```
This example shows the /boot/grub/grub.conf file after adding a new title with the cDOT suffix, and the new kernel command line with the ONTAP controller's IQN number and iSCSI session information:

```
title Red Hat Enterprise Linux Server (2.6.32-431.el6.x86_64) - cDOT
     root (hd0,0)
 kernel /vmlinuz-2.6.32-431.el6.x86_64 ro root=/dev/mapper/
vg_ibmx3550m3229-LogVol00 ifname=eth0:5c:f3:fc:ba:46:d8 rd_NO_LUKS
 netroot=iscsi:@10.226.228.99::3260:: ::iqn.1992-08.com.fujitsu:sn.81c4f5
cc4aa611e5b1ad00a0985d4dbe:vs.15 LANG=en_US.UTF-8
 rd_LVM_LV=vg_ibmx3550m3229/LogVol01 rd_LVM_LV=vg_ibmx3550m3229/LogVol00
 rd_NO_MD
 netroot=iscsi:@10.226.228.98::3260:: ::iqn.1992-08.com.fujitsu:sn.81c4f5
cc4aa611e5b1ad00a0985d4dbe:vs.15
 netroot=iscsi:@10.226.228.97::3260:: ::iqn.1992-08.com.fujitsu:sn.81c4f5
cc4aa611e5b1ad00a0985d4dbe:vs.15
 netroot=iscsi:@10.226.228.96::3260:: ::iqn.1992-08.com.fujitsu:sn.81c4f5
cc4aa611e5b1ad00a0985d4dbe:vs.15 iscsi_initiator=
  iqn.1994-08.com.redhat:229.167 crashkernel=auto ip=eth0:dhcp
  initrd /initramfs-2.6.32-431.el6.x86_64.img
```
**6.** Back up the existing initramfs file.

```
# cd /boot
# cp initramfs-2.6.32-71.el6.x86_64.img initramfs-2.6.32-
71.el6.x86_64.img.img_bak
```
**7.** Update the 7-Mode kernel line in the /boot/grub/grub.conf file with the backup initrd image name.

For RHEL 6.4 and later, verify that the ONTAP kernel line is appended with "rdloaddriver=scsi\_dh\_alua" in the /boot/grub/grub.conf file.

- **8.** If the /boot/grub/grub.conf file is updated, then update the kernel initial RAM disk (initramfs). The initramfs file must be re-created so that the new ONTAP IQN number and iSCSI sessions are referenced, and so that the host establishes an iSCSI connection with ONTAP controllers at boot time.
- **9.** Re-create the initrd image by using the dracut -force --add multipath --verbose command.

#### **Related tasks**

[Gathering pretransition information from the Inventory Assessment Workbook](#page-20-1) on page 21

# <span id="page-38-0"></span>**Testing SAN boot LUNs on RHEL hosts before the cutover phase of copy-based transitions**

If you are using the 7-Mode Transition Tool (7MTT) 2.2 or later, and ONTAP 9.7 or later to perform a copybased transition your Red Hat Enterprise Linux (RHEL) host, you can test your transitioned ONTAP SAN boot LUNs before the cutover phase. Your source host can continue to run I/O to your source 7-Mode LUNs during testing.

#### **Before you begin**

Your new ONTAP LUNs must be mapped to your test host and your LUNs must ready for transition.

#### **About this task**

You should maintain hardware parity between the test host and the source host.

- For copy-based transitions, you must perform these steps after completing the Storage Cutover operation in the 7-Mode Transition Tool.
- For copy-free transitions, you must perform these steps after the Import Data and Configuration operation in the 7-Mode Transition Tool.

- **1.** For FC and FCoE configurations only:
	- a) Enter the HBA BIOS settings mode.
	- b) Choose **Rescan** to discover the ONTAP SAN boot LUNs on the host.
- c) Remove the 7-Mode boot LUN ID.
- d) Add the ONTAP boot LUN ID in the HBA BIOS.
- e) Exit the HBA BIOS settings mode, and then reboot the host.
- **2.** After the host reboots, change the IP address and host name on the test host.
- **3.** Verify that your new ONTAP LUNs have been discovered: sanlun lun show
- **4.** Configure DMMP devices for your ONTAP LUNs: multipath -ll
- **5.** Perform your testing as needed.
- **6.** Shut down the test host: shutdown -h -t0 now
- **7.** In the 7-Mode Transition Tool user interface (UI), click **Finish Testing**.

#### **What to do next**

If your ONTAP LUNs are to be remapped to your source host, you must prepare your source host for the cutover phase. If your ONTAP LUNs are to remain mapped to your test host, no further steps are required on the test host.

## **Related concepts**

Preparing for the cutover phase when [transitioning](#page-39-0) SAN boot LUNs on page 40

#### **Related tasks**

Gathering [pretransition](#page-20-1) information from the Inventory Assessment Workbook on page 21

## <span id="page-39-0"></span>**Preparing for the cutover phase when transitioning SAN boot LUNs**

If you are transitioning SAN boot LUNs from Data ONTAP operating in 7-Mode to ONTAP, there are certain prerequisites you must be aware of before entering the cutover phase.

You must have fabric connectivity and zoning to your ONTAP controllers for FC configurations. For iSCSI configurations, your iSCSI sessions must be discovered and logged in to your ONTAP controllers. You must also shut down your host.

- For copy-based transitions, you should shut down your host before initiating the Storage Cutover operation in the 7-Mode Transition Tool (7MTT). Copy-free transitions are not supported on HP-UX hosts.
- For copy-free transitions, you should shut down your host before initiating the Export & Halt 7-Mode operation in the 7MTT.

# <span id="page-39-1"></span>**Discovering SAN boot LUNs after transition**

After transition of your SAN boot LUNs from Data ONTAP operating in 7-Mode to ONTAP, you must discover the SAN boot LUNs on your host. This is necessary for copy-based transitions (CBTs) and copy-free transitions (CFTs). This applies to FC, FCoE, and iSCSI configurations.

#### **Before you begin**

If you are doing a CFT, procedures for vol rehost must be complete. See the *7-Mode Transition Tool Copy-Free Transition Guide* for details.

#### **Procedure**

- **1.** Boot the host.
- **2.** For FC and FCoE configurations only:
	- a) Enter the HBA BIOS settings mode.
	- b) Choose **Rescan** to discover the ONTAP SAN boot LUNs on the host.
	- c) Remove the 7-Mode boot LUN ID.
	- d) Add the ONTAP boot LUN ID in the HBA BIOS.
	- e) Exit the HBA BIOS settings mode, and then reboot the host.
- **3.** After the reboot is complete, verify the ONTAP LUNs: sanlun lun show
- **4.** Verify the DMMP device: multipath -ll

#### **Related information**

7-Mode Transition Tool Copy-Free Transition Guide For [Transitioning](https://www.fujitsu.com/global/support/products/computing/storage/manuals-list.html) to ONTAP®

7-Mode Transition Tool Copy-Based Transition Guide For [Transitioning](https://www.fujitsu.com/global/support/products/computing/storage/manuals-list.html) to ONTAP®

# <span id="page-41-0"></span>**Windows host remediation**

If you are using the 7-Mode Transition Tool (7MTT) to move from Data ONTAP operating in 7-Mode to ONTAP, you must perform specific steps to prepare your Windows host for transition. You must also perform specific steps to prepare for the cutover phase, and after transition, you must bring your Windows host online.

#### **Related tasks**

[Preparing Windows hosts for transition](#page-41-1) on page 42 [Preparing for cutover phase when transitioning Windows hosts](#page-42-0) on page 43 [Bringing Windows hosts online after transition](#page-43-0) on page 44

# <span id="page-41-1"></span>**Preparing Windows hosts for transition**

There are steps you must perform before you transition Windows hosts from Data ONTAP operating in 7-Mode to ONTAP.

#### **About this task**

This procedure applies to copy-based transitions and copy-free transitions.

#### **Procedure**

- **1.** Identify the LUN serial numbers, LUN IDs, and corresponding Windows physical disk numbers of the LUNs being transitioned.
	- If your system is running Data ONTAP DSM, use the Data ONTAP DSM Management Extension Snap-In (accessible through Server Manager or the get-sandisk Windows PowerShell cmdlet).
	- If your system is running MSDSM, use the Inventory Collect Tool (ICT).
- **2.** Prepare to make the LUNs visible to the host after transition is complete.
	- If the LUNs being transitioned are FC or FCoE LUNs, create or modify fabric zoning.
	- If the LUNs being transitioned are iSCSI LUNs, create iSCSI sessions that connect to the ONTAP controller.
- **3.** Use the ICT to generate the Inventory Assessment workbook.

#### **Related information**

[SAN Configuration Guide](https://www.fujitsu.com/global/support/products/computing/storage/manuals-list.html)

# <span id="page-41-2"></span>**What the Inventory Collect Tool is**

The Inventory Collect Tool (ICT) is a stand-alone utility for collecting configuration and inventory information about 7-Mode storage controllers, hosts attached to controllers, and applications running on these hosts for assessing the transition readiness of these systems. You can use the ICT to generate information about your LUNs and the configuration that you need for transition.

The ICT generates an *Inventory Assessment Workbook* and an Inventory Report XML file that contains configuration details of the storage and host systems.

# <span id="page-41-3"></span>**Testing transitioned LUNs on Windows hosts before the cutover phase**

If you are using the 7-Mode Transition Tool (7MTT) 2.2 or later and ONTAP 9.7 or later to transition your Windows host LUNs, you can test your transitioned ONTAP LUNs to verify that you can bring your disk online and that your application operations work as expected before the cutover phase. Your source host can continue to run I/O to your source 7-Mode LUNs during testing.

#### **Before you begin**

Your 7-Mode LUNs must be ready for transition.

## **About this task**

You should maintain hardware parity between the test host and the source host, and you should perform the following steps on the test host.

Your ONTAP LUNs are in read/write mode during testing. They convert to read-only mode when testing is complete and you are preparing for the cutover phase.

#### **Procedure**

- **1.** After the baseline data copy is complete, select **Test Mode** in the 7MTT user interface (UI).
- **2.** In the 7MTT UI, click **Apply configuration**.
- **3.** Generate the 7-Mode to ONTAP LUN mapping file:
	- For copy-based transitions, run the following command from the host where the 7MTT is installed: transition cbt export lunmap -p project-name -o file path

For example: transition cbt export lunmap -p SanWorkLoad -o c:/Libraires/ Documents/7-to-C-LUN-MAPPING.csv

• For copy-free transitions, run the following command from the system where the 7MTT is installed: transition cft export lunmap -p project-name -s svm-name -o output-file

**Note:** You must run this command for each of your storage virtual machines (SVMs).

For example: transition cft export lunmap -p SANWorkLoad -s svml -o  $c$ :/ Libraries/Documents/7-to-C-LUN-MAPPING-svml.csv

- **4.** Bring the transitioned disks and applications online:
	- If the transitioned disks are not part of Cluster Failover, use the Windows Disk Manager to bring the disks online.
	- If the transitioned disks are part of Cluster Failover, use the Cluster Failover Manager to bring the disks online.
- **5.** Perform your testing as needed.
- **6.** After your testing is complete, take your applications and disks offline:
	- If the transitioned disks are not part of Cluster Failover, use the Windows Disk Manager to take the disks offline.
	- If the transitioned disks are part of Cluster Failover, use the Cluster Failover Manager to take the disks offline.

#### **What to do next**

If your ONTAP LUNs are to be remapped to your source host, you must prepare your source host for the cutover phase. If your ONTAP LUNs are to remain mapped to your test host, no further steps are required on the test host.

# <span id="page-42-0"></span>**Preparing for cutover phase when transitioning Windows hosts**

If you are transitioning a Windows host from Data ONTAP operating in 7-Mode to ONTAP, there are steps you must perform after the transition begins, but before the cutover phase begins.

#### **Before you begin**

If you are running Data ONTAP DSM, the version of Data ONTAP DSM installed on the server must be supported for the version of Data ONTAP that is running on the target ONTAP node.

If you are running MSDSM, the version of Windows Host Utilities installed on the server must be supported for the version of Data ONTAP that is running on the target ONTAP node.

#### **About this task**

• For copy-based transitions, perform these steps before initiating the Storage Cutover operation in the 7- Mode Transition Tool (7MTT).

• For copy-free transitions, perform these steps before initiating the Export & Halt 7-Mode operation in the 7MTT.

#### **Procedure**

- **1.** Use Disk Manager to take offline the disks to be transitioned.
- **2.** If the host is booted from SAN and the boot LUN is being transitioned, shut down the boot host.
- **3.** If the host is clustered, use Failover Cluster Manager to take offline the clustered disks, including the quorum disk.
- **4.** If the host is running Windows Server 2003 and you need to migrate the quorum device, stop the cluster services on all cluster nodes.
- **5.** If you are transitioning LUNs on a server that has Hyper-V enabled, perform the appropriate host side transition steps for your guest operating system.
- **6.** If you are transitioning LUNs on a server that has Hyper-V enabled and the boot device of the guest OS resides on a Data ONTAP LUN that is being transitioned, do the following:
	- a) Shut down the guest OS.
	- b) Take offline the corresponding disk on the parent system.

# <span id="page-43-0"></span>**Bringing Windows hosts online after transition**

After you transition your LUNs using the 7-Mode Transition Tool (7MTT) for Windows hosts, you must complete several steps to bring your host online and begin servicing data again.

## **Before you begin**

If you are doing a copy-free transition (CFT), procedures for vol rehost must be complete. See the *7-Mode Transition Tool Copy-Free Transition Guide* for details.

#### **About this task**

- For copy-based transitions (CBTs), perform these steps after completing the Storage Cutover operation in the 7-Mode Transition Tool (7MTT).
- For CFTs, perform these steps after completing the Import & Data Configuration operation in the 7MTT.

#### **Procedure**

- **1.** Generate the 7-Mode to ONTAP LUN mapping file:
	- For copy-based transitions, run the following command from the host where the 7MTT is installed: transition cbt export lunmap -p project-name -o file\_path

For example: transition cbt export lunmap -p SanWorkLoad -o c:/Libraires/ Documents/7-to-C-LUN-MAPPING.csv

• For copy-free transitions, run the following command from the system where the 7MTT is installed: transition cft export lunmap -p project-name -s svm-name -o output-file

**Note:** You must run this command for each of your storage virtual machines (SVMs).

For example: transition cft export lunmap -p SANWorkLoad -s syml -o  $c'/$ Libraries/Documents/7-to-C-LUN-MAPPING-svml.csv

- **2.** If the Windows host is SAN-booted and the boot LUN was transitioned, power on the host.
- **3.** Update the FC BIOS to enable the system to boot from the LUN on the ONTAP controller. See the HBA documentation for more information.
- **4.** On the Windows host, rescan the disks from the Disk Manager.
- **5.** Obtain the LUN serial numbers, LUN IDs, and corresponding Windows physical disk numbers of the LUNs mapped to the host.
	- For systems running Data ONTAP ONTAPDSM: Use the Data ONTAPDSM Management Extension Snap-In or the get-sandisk Windows PowerShell cmdlet.
	- For systems running MSDSM: Use the Inventory Collect Tool (ICT).

The LUN ID, LUN serial number, and corresponding serial number is captured under the **SAN Host LUNs** tab.

- **6.** Use the LUN serial numbers, LUN IDs, and corresponding Windows physical disk numbers of the LUNs along with the LUN map output and the data collected in the pretransition state, to determine whether the LUNs have transitioned successfully.
- **7.** Note whether the physical disk numbers of the transitioned LUNs have changed.
- **8.** Bring your disks online.
	- Use Windows Disk Manager to bring online disks that are not part of Cluster Failover.
	- Use Failover Cluster Manager to bring online disks that are part of Cluster Failover.
- **9.** If the host you are transitioning is running Windows Server 2003 and you have migrated the quorum device, start the cluster services on all of the cluster nodes.
- **10.**If Hyper-V is enabled on the host and pass-through devices are configured to the VMs, modify the settings from Hyper-V Manager.

The physical disk number of the LUN corresponding to the pass-through device might have changed as a result of the transition.

#### **Related concepts**

What the [Inventory](#page-7-0) Collect Tool is on page 8

## **Related information**

7-Mode Transition Tool Copy-Free Transition Guide For [Transitioning](https://www.fujitsu.com/global/support/products/computing/storage/manuals-list.html) to ONTAP® 7-Mode Transition Tool Copy-Based Transition Guide For [Transitioning](https://www.fujitsu.com/global/support/products/computing/storage/manuals-list.html) to ONTAP®

# <span id="page-44-0"></span>**Exceptions and known issues when transitioning SAN hosts to ONTAP**

You should be aware of certain exceptions and known issues when transitioning SAN hosts from Data ONTAP operating in 7-Mode to later versions of ONTAP.

• For transitioning Hyper-Virtual Machine (VMs) with only VHD or VHDX file types, you can use storage live migration instead of the 7-Mode Transition Tool (7MTT).

For details about Hyper-V storage live migration, see the Microsoft documentation.

• If you used the same igroup name on both nodes of the 7-Mode controller, the transition tool might fail to resolve the igroup conflict.

# <span id="page-45-0"></span>**HP-UX host remediation**

If you are using the 7-Mode Transition Tool (7MTT) to move from Data ONTAP operating in 7-Mode to ONTAP in a SAN environment, you must perform a series of steps on your HP-UX host before and after the transition to avoid transition complications.

#### **Related tasks**

Making a SAN boot LUN the primary boot LUN for HP-UX Emulex HBAs after [transition](#page-49-2) on page 50 Making a SAN boot LUN the primary boot LUN for HP-UX QLogic HBAs after [transition](#page-50-0) on page 51

# <span id="page-45-1"></span>**Transitioning HP-UX host LUNs with file systems**

If you transition an HP-UX host LUN with a file system from Data ONTAP operating in 7-Mode to ONTAP using the 7-Mode Transition Tool (7MTT), you must perform specific steps before and after transition to remediate transition issues on the host.

## <span id="page-45-2"></span>**Preparing to transition HP-UX host LUNs with file systems**

Before you transition HP-UX host LUNs with file systems from Data ONTAP operating in 7-Mode to ONTAP, you must gather information you need for the transition process.

#### **Procedure**

- **1.** Display your LUNs to identify the name of the LUNs to be transitioned: lun show
- **2.** Locate the SCSI device name for the LUNs to be transitioned and the Agile name for the SCSI device: sanlun lun show -p In the following example, the transition LUNs are  $l$ un1 and  $l$ un3. The SCSI device names for  $l$ un1 are / dev/dsk/c14t0d1, /dev/dsk/c27t0d1, /dev/dsk/c40t0d1, and /dev/dsk/c31t0d1. The SCSI device names for lun3 are /dev/dsk/c14t0d2, /dev/dsk/c27t0d2, /dev/dsk/c40t0d2, and /dev/dsk/c31t0d2.

The Agile name for SCSI device /dev/dsk/c31t0d1 is /dev/rdisk/disk11.

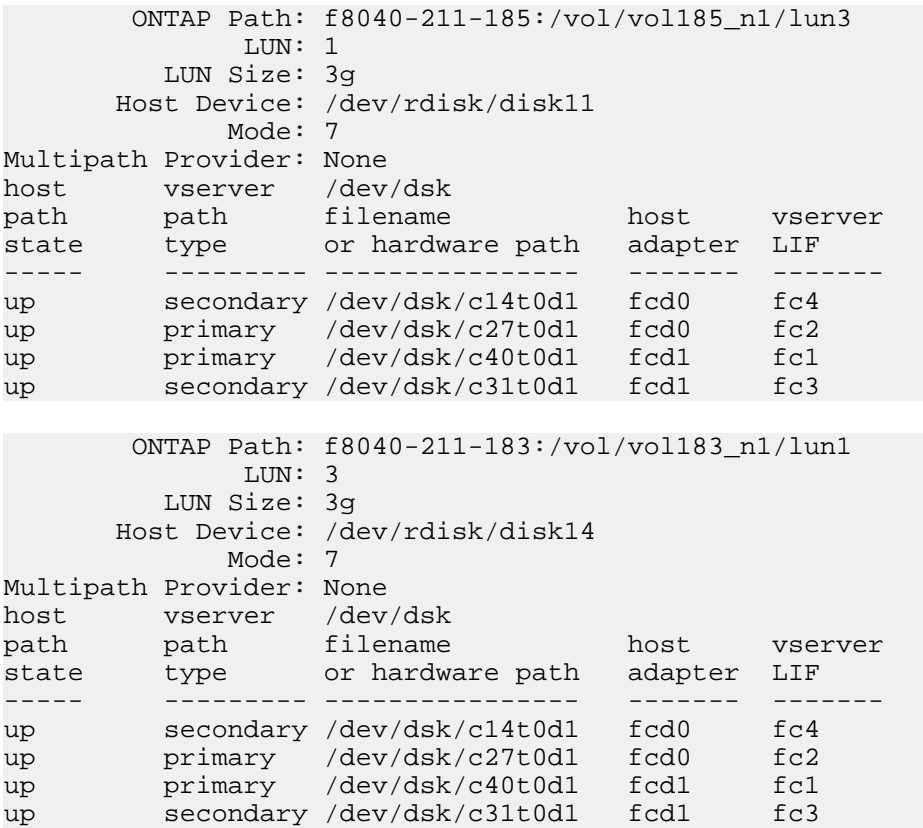

**3.** Identify the WWID for the LUN on the host: scsimgr get info -D Agile\_name\_for\_SCSI\_device In this example, the LUN WWID for device /dev/rdisk/disk11 is 0x600a09804d537739422445386b755529:

bash-2.05# scsimgr get\_info -D /dev/rdisk/disk11 |grep WWID = 0x600a09804d537739422445386b755529

- **4.** List and record your volume groups: vgdisplay
- **5.** List and record your volume groups, logical volumes, and physical volumes: vgdisplay -v vg\_name
- **6.** Write the VGID and logical volumes for the volume group to a mapfile:  $vqexport -p -s -m /tmp/$ mapfile/vg01 vg01
- **7.** Make a backup copy of the mapfile.vg01 to an external source.
- **8.** List and record the mount points: bdf The following example shows how the mount points should be displayed:

bash-2.05# bdf Filesystem kbytes used avail used Mounted on /dev/vg01/lvol 123592960 1050952 22189796 5% /mnt/qa/vg01 /dev/vg01/lvol2 23592960 588480 22645044 3% /mnt/qa/vg02

# <span id="page-46-0"></span>**Testing data LUNs on HP-UX hosts before the cutover phase of copy-based transitions**

If you are using the 7-Mode Transition Tool (7MTT) 2.2 or later and ONTAP 9.7 or later to perform a copybased transition of your HP-UX host data LUNs, you can test your transitioned ONTAP LUNs to verify that you can mount your MPIO device before the cutover phase. Your source host can continue to run I/O to your source 7-Mode LUNs during testing.

#### **Before you begin**

Your new ONTAP LUNs must be mapped to your test host and your LUNs must be ready for transition

#### **About this task**

You should maintain hardware parity between the test host and the source host, and you should perform the following steps on the test host.

Your ONTAP LUNs are in read/write mode during testing. They convert to read-only mode when testing is complete and you are preparing for the cutover phase.

- **1.** After the baseline data copy is complete, select **Test Mode** in the 7MTT user interface (UI).
- **2.** In the 7MTT UI, click **Apply Configuration**.
- **3.** On the test host, rescan your new ONTAP LUNs: ioscan -fnC disk
- **4.** Verify that your ONTAP LUNs are present: sanlun lun show
- **5.** Copy the /tmp/mapfile.vg01 mapfile previously copied to your external source to your new host.
- **6.** Use the mapfile to import the volume group: vgimport -s -m /tmp/mapfile/vg01 vg01
- **7.** Verify that the VG Status is displayed as available: vgdisplay
- **8.** Convert the legacy Device Special Filename (DSF) to persistent DSF: vgdsf -c /dev/vg01
- **9.** Use the mount command to manually mount each of the logical volumes.
- **10.**Run the fsck command if you are prompted to do so.
- **11.**Verify the mount points: bdf
- **12.**Perform your testing as needed.
- **13.**Shut down the test host.
- **14.**In the 7MTT UI, click **Finish Test**.

#### **What to do next**

If your ONTAP LUNs must be remapped to your source host, then you must prepare your source host for the cutover phase. If your ONTAP LUNs must remain mapped to your test host, then no further steps are required on the test host.

# <span id="page-47-0"></span>**Preparing for cutover phase when transitioning HP-UX host data LUNs with file systems**

If you are transitioning an HP host data LUN with a file system from Data ONTAP operating in 7-Mode to ONTAP, you must perform certain steps before entering the cutover phase.

## **Before you begin**

If you are using an FC configuration, fabric connectivity and zoning to the ONTAP nodes must be established.

If you are using an iSCSI configuration, the iSCSI sessions to the ONTAP nodes must be discovered and logged in.

## **About this task**

For copy-based transitions, perform these steps after completing the Storage Cutover operation in the 7-Mode Transition Tool (7MTT). Copy-free transitions are not supported for HP-UX hosts.

## **Procedure**

- **1.** Stop I/O on all mount points.
- **2.** Shut down each application accessing the LUNs according to the recommendations of the application vendor.
- **3.** Unmount all of the mount points: umount mount point
- **4.** Export your volume group and write the VGID and logical volumes for the volume group to a mapfile: vgexport -p -s -m /tmp/mapfile.vg01 vg01
- **5.** Make a backup copy of the mapfile.  $vq01$  file to an external source.
- **6.** Disable the volume group: vgchange -a n vg\_name
- **7.** Export the volume group: vgexport vg\_name
- **8.** Verify that the volume group has been exported: vgdisplay

The exported volume group information should not be displayed in the output.

# <span id="page-47-1"></span>**Mounting HP-UX host LUNs with file systems after transition**

After transitioning HP-UX host LUNs with file systems from Data ONTAP operating in 7-Mode to ONTAP, you must mount the LUNs.

#### **About this task**

For copy-based transitions, perform these steps after completing the Storage Cutover operation in the 7-Mode Transition Tool (7MTT). Copy-free transitions are not supported for HP-UX hosts.

- 1. Discover new ONTAP LUNs: ioscan -fnC disk
- **2.** Verify that the ONTAP LUNs have been discovered: sanlun lun show
- **3.** Verify that the lun-pathname for the ONTAP LUNs is the same as the lun-pathname for the 7-Mode LUNs prior to transition.
- **4.** Verify that the output in the mode column has changed from 7 to C.
- **5.** Use the mapfile file to import the volume group:  $vgimport -s -v -m$  /tmp/mapfile.vg01 / dev/vg01"
- **6.** Activate the logical volumes: vgchange -a y vg\_name
- **7.** Convert the legacy Device Special Filename (DSF) to persistent DSF: vgdsf -c /dev/vg01
- **8.** Verify that the VG Status is displayed as available: vgdisplay
- **9.** Manually mount each of the devices: mount -F vxfs -o largefiles device\_namemount\_point
- **10.**Run the fsck command if you are prompted to do so.
- **11.**Verify the mount points: bdf

The following example shows how the mount points should be displayed:

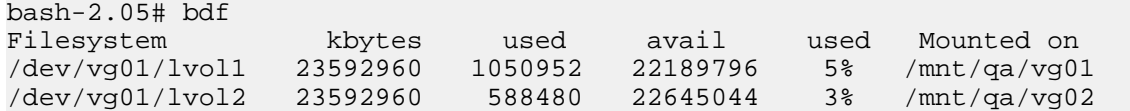

#### **Related information**

7-Mode Transition Tool Copy-Based Transition Guide For [Transitioning](https://www.fujitsu.com/global/support/products/computing/storage/manuals-list.html) to ONTAP®

# <span id="page-48-0"></span>**Transitioning HP-UX host SAN boot LUNs with FC/FCoE configurations**

If you transition an HP host SAN boot LUN with an FC or FCoE configuration from Data ONTAP operating in 7- Mode to ONTAP using the 7-Mode Transition Tool (7MTT), you must perform specific steps before and after transition to remediate transition issues on the host.

# <span id="page-48-1"></span>**Preparing to transition SAN boot LUNs on HP-UX hosts with FC configurations**

Before you transition a SAN boot LUN on an HP-UX host with an FC configuration, you must record the name of the 7-Mode LUN on which HP-UX is installed, the SCSI device name for that LUN, the Agile naming convention, and the WWID.

#### **Procedure**

- **1.** From the console of the 7-Mode controller, display your 7-Mode LUNs to identify the LUN name on which the "HPUX11v3 March 2014" operating system is installed: lun show
- **2.** Obtain the SCSI device name for the LUN: sanlun lun show -p In this example, the transition LUN is bootlun\_94. The SCSI devices for this LUN are /dev/dsk/ c14t0d0, /dev/dsk/c27t0d0, /dev/dsk/c40t0d0, and /dev/dsk/c31t0d0 .

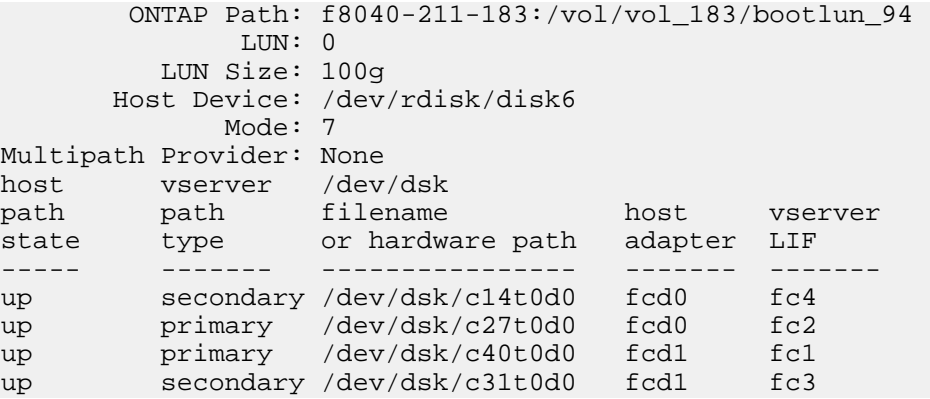

**3.** Identify the WWID for the LUN on the host: scsimgr get\_info -D SCSI\_device\_name |grep WWID

In the following example, the LUN WWID for device /dev/rdisk/disk6 is 0x600a09804d537739422445386b75556:

```
bash-2.05# scsimgr get_info -D /dev/rdisk/disk6 | grep WWID
World Wide Identifier (WWID) = 0x600a09804d537739422445386b755564
bash-2.05#
```
# <span id="page-49-0"></span>**Testing transitioned SAN boot LUNs on HP-UX hosts before the cutover phase of copy-based transitions**

If you are using the 7-Mode Transition Tool (7MTT) 2.2 or later and ONTAP 9.7 or later to transition your HP-UX host SAN boot LUNs, you can test your transitioned ONTAP LUNs before the cutover phase. Your source host can continue to run I/O to your source 7-Mode LUNs during testing.

## **Before you begin**

Your new ONTAP LUNs must be mapped to your test host and your LUNs must be ready for transition

## **About this task**

You should maintain hardware parity between the test host and the source host, and you should perform the following steps on the test host.

Your ONTAP LUNs are in read/write mode during testing. They convert to read-only mode when testing is complete and you are preparing for the cutover phase.

## **Procedure**

- **1.** After the baseline data copy is complete, select **Test Mode** in the 7MTT user interface (UI).
- **2.** In the 7MTT UI, click **Apply Configuration**.
- **3.** On the test host, enter the HBA BIOS.
- **4.** Change the IP address and host name on the test host.
- **5.** Verify that your ONTAP LUNs are present on the test host: sanlun lun show
- **6.** Perform your testing as needed.
- **7.** Shut down the test host: shutdown -h -y 0
- **8.** In the 7MTT UI, click **Finish Testing**.

#### **What to do next**

If your ONTAP LUNs are to be remapped to your source host, you must prepare your source host for the cutover phase. If your ONTAP LUNs are to remain mapped to your test host, no further steps are required on the test host.

# <span id="page-49-1"></span>**Preparing for the cutover phase when transitioning SAN boot LUNs**

If you are transitioning SAN boot LUNs from Data ONTAP operating in 7-Mode to ONTAP, there are certain prerequisites you must be aware of before entering the cutover phase.

You must have fabric connectivity and zoning to your ONTAP controllers for FC configurations. For iSCSI configurations, your iSCSI sessions must be discovered and logged in to your ONTAP controllers. You must also shut down your host.

- For copy-based transitions, you should shut down your host before initiating the Storage Cutover operation in the 7-Mode Transition Tool (7MTT). Copy-free transitions are not supported on HP-UX hosts.
- For copy-free transitions, you should shut down your host before initiating the Export & Halt 7-Mode operation in the 7MTT.

# <span id="page-49-2"></span>**Making a SAN boot LUN the primary boot LUN for HP-UX Emulex HBAs after transition**

If your Data ONTAP operating in 7-Mode HP-UX host was SAN booted, you must make the SAN boot LUN the primary boot LUN after transition to ONTAP.

#### **Before you begin**

Your data migration must be complete and your boot LUN must be mapped to your host from your ONTAP node.

# **About this task**

For copy-based transitions, perform these steps after completing the Storage Cutover operation in the 7-Mode Transition Tool. Copy-free transitions are not supported on HP-UX hosts.

## **Procedure**

- **1.** From the shell prompt, list the Emulex HBAs: drivers
- **2.** Select the Emulex HBA, and then press Enter.
- **3.** Select **Setup Utility**.
- **4.** Select **Configure Boot Parameters**.
- **5.** Select **Configure Boot Devices**.
- **6.** Select any device from the list, and then press Enter.
- **7.** Select **Scan Targets**.
- **8.** Select the LUN with the boot path you want, and then press Enter.
- **9.** Select **Peripheral dev** as the Mode, and then press Enter.
- **10.**Select **Boot this device via WWN**, and then press Enter. Your boot LUN is displayed.
- **11.**Press **Esc** until you return to the shell prompt.
- **12.** Display your LUN to obtain the path of the LUN from which you want to boot: map  $-r$ The LUN paths are listed under the **Device** column. The bootable SAN disk are displayed under the **mapping table** column and have "WWN" and "Part 1" in the output string.
- **13.**Enter the LUN path of your SAN boot LUN. An example of a LUN path is fs0.
- **14.**Exit the EFI shell: cd efi
- **15.**Enter the HPUX directory: cd hpux
- **16.**Make the new ONTAP SAN boot LUN the primary boot LUN: bcfg boot add 1 hpux.efi "HP-UX-Primary Boot"
- **17.**Manually update the HBA BIOS by making an entry in the EFI for the SAN boot LUN.
- 18. Optional: Create an alternate boot path: bcfg boot add 2 hpux.efi "HPUX alternate boot"
- **19.**Optional: Create a third boot path: bcfg boot add 2 hpux.efi "HPUX third boot"
- **20.**Optional: Create a fourth boot path: bcfg boot add 2 hpux.efi "HPUX fourth boot"

# <span id="page-50-0"></span>**Making a SAN boot LUN the primary boot LUN for HP-UX QLogic HBAs after transition**

If your Data ONTAP operating in 7-Mode HP-UX host was SAN booted, you must make the SAN boot LUN the primary boot LUN after transition to ONTAP.

# **Before you begin**

- Your data migration must be complete.
- Your boot LUN must be mapped to your host from your ONTAP node.

# **About this task**

SAN boot is supported for HP-UX 11.3x on HP 9000 systems using the BCH menu and on HP Integrity servers using the HP-UX Loader (EFI).

For copy-based transitions, perform these steps after completing the Storage Cutover operation in the 7-Mode Transition Tool. Copy-free transitions are not supported on HP-UX hosts.

- 1. Open the shell prompt: Ctrl B
- **2.** Boot to the EFI shell. The EFI shell is available only on HP Integrity systems.
- **3.** Use a serial console to access the login to the service processor (MP).
- **4.** Access the console list: CO This opens the **EFI Boot Manager** menu.
- **5.** From the **EFI Boot Manager** menu, select the EFI shell menu option to access the EFI shell environment.
- **6.** Identify your QLogic driver numbers: drivers The driver numbers are located in the DRV column.
- **7.** Identify the corresponding controller number for each driver: drvcfg driver\_number In the following example, 27 is the corresponding controller number for driver 23 and 26 is the corresponding controller number for driver 24:

```
Shell> drycfq 23
Configurable Components
  Drv[23] Ctrl[27] Lang[eng]
Shell> drycfg 24
Configurable Components
  Drv[24] Ctrl[26] Lang[eng]
```
- 8. Open the driver BIOS: drvcfg drv\_numberctrl\_number -s
- **9.** Enter 4 to select **4. Edit Boot Settings**.
- **10.**In **Edit Boot Settings**, enter 6 to select **6. EFI Variable EFIFCScanLevel**.
- **11.**Enter 1 to change the value of EFI Variable EFIFCScanLevel from 0 to 1.
- **12.**Enter 7 to select **7. Enable World Login**.
- 13. Enter y to enable world login.
- **14.**Enter 0 to go to the previous menu.
- **15.**In the **Main Menu**, enter 11 to save your changes.
- **16.**Enter 12 to quit.
- **17.** In the shell prompt, rescan your devices: reconnect -r
- **18.** Display the LUN to obtain the path of the LUN from which you want to boot: map  $-r$

The LUN paths are listed under the **Device** column. The bootable SAN disk are displayed under the **mapping table** column and have "WWN" and "Part 1" in the output string.

- **19.**Enter the LUN path of your SAN boot LUN. An example of a LUN path is fs0.
- **20.**Exit the EFI shell: cd efi
- **21.**Enter the HPUX directory: cd hpux
- **22.**Make the new ONTAP SAN boot LUN the primary boot LUN: bcfg boot add 1 hpux.efi "HP-UX-Primary Boot"
- **23.**Manually update the HBA BIOS by making an entry in the EFI for the SAN boot LUN.
- **24.**Optional: Create an alternate boot path: bcfg boot add 2 hpux.efi "HPUX alternate boot"
- **25.**Optional: Create a third boot path: bcfg boot add 2 hpux.efi "HPUX third boot"
- **26.**Optional: Create a fourth boot path: bcfg boot add 2 hpux.efi "HPUX fourth boot"

# <span id="page-52-0"></span>**AIX host remediation**

If you are using the 7-Mode Transition Tool (7MTT) to move from Data ONTAP operating in 7-Mode to ONTAP in a SAN environment, you must perform a series of steps on your AIX host before and after transition to avoid transition complications.

# <span id="page-52-1"></span>**Transition of SAN boot LUNs on AIX hosts with FC/FCoE configurations**

If you transition a SAN boot LUN on an AIX host with an FC or FCoE configuration from Data ONTAP operating in 7-Mode to ONTAP using the 7-Mode Transition Tool (7MTT), you must perform specific steps before and after transition to remediate transition issues on the host.

# <span id="page-52-2"></span>**Preparing to transition SAN boot LUNs on AIX hosts with FC/FCoE configurations**

Before you transition a SAN boot LUN on an AIX host with an FC/FCoE configuration, you must record the name of the 7-Mode LUN on which AIX is installed and the SCSI device name for that LUN.

#### **Procedure**

- **1.** From the console of your Data ONTAP operating in 7-Mode controller, identify the 7-Mode LUN name on which AIX 7.1 and AIX 6.1 operating system is installed: 1un show
- **2.** Obtain the SCSI device name for the LUN on the host: sanlun lun show In the following example, the transition LUN is lun\_sanboot\_fas3170\_aix04 and the SCSI device for this LUN is hdisk0.

```
[04:02 AM root@822-aix03p1/]: sanlun lun show
controller[7mode]/
vserver[Cmode] lun-pathname
---------------------------------------------------------------------
fas3170-aix04 /vol/vol_fas3170_aix04_sanboot/lun_sanboot_fas3170_aix04
kit /vol/kit/kit_0
kit /vol/kit/kit_0
filename adapter protocol size mode
-------------------------------------
hdisk0 fcs0 FCP 100g 7
hdisk1 fcs0 FCP 5g C
hdisk2 fcs0 FCP 5g C
```
# <span id="page-52-3"></span>**Testing transitioned SAN boot LUNs on AIX hosts before the cutover phase of copy-based transitions**

If you are using the 7-Mode Transition Tool (7MTT) 2.2 or later and ONTAP 9.7 or later to transition your 7- Mode Windows host LUNs, you can test your transitioned ONTAP LUNs before the cutover phase to verify that they are functioning as desired.

#### **Before you begin**

Your 7-Mode LUNs must be ready for transition.

#### **About this task**

You should maintain hardware parity between the test host and the source host, and you should perform the following steps on the test host.

Your ONTAP LUNs are in read/write mode during testing. They convert to read-only mode when testing is complete and you are preparing for the cutover phase.

- **1.** After the baseline data copy is complete, select **Test Mode** in the 7MTT user interface (UI).
- **2.** In the 7MTT UI, click **Apply Configuration**.
- **3.** On the test host, log in to the **Hardware Management Console**, and then boot your host in the **SMS** menu.
- **4.** After the host boots, change the IP address and host name.
- **5.** Verify that your ONTAP LUNs are present: sanlun lun show
- **6.** Perform your testing as needed.
- **7.** Shut down the test host: shutdown -h
- **8.** In the 7MTT UI, click **Finish Testing**.

#### **What to do next**

If your ONTAP LUNs are to be remapped to your source host, you must prepare your source host for the cutover phase. If your ONTAP LUNs are to remain mapped to your test host, no further steps are required on the test host.

# <span id="page-53-0"></span>**Preparing for the cutover phase when transitioning AIX hosts with FC/FCoE configurations.**

Before entering the cutover phase for AIX hosts with FC or FCoE configurations, you must perform specific steps.

#### **Before you begin**

Fabric connectivity and zoning to the ONTAP nodes must be established.

#### **About this task**

For copy-based transitions, perform these steps after completing the Storage Cutover operation in the 7-Mode Transition Tool. Copy-free transitions are not supported on AIX hosts.

#### **Procedure**

Shut down your host: shutdown -h

# <span id="page-53-1"></span>**Booting from SAN boot LUN on AIX hosts with FC/FCoE configurations after transition**

After transitioning a SAN boot LUN on an AIX host with an FC or FCoE configuration, you must perform certain steps to boot your host from the SAN boot LUN.

#### **About this task**

For copy-based transitions, you must perform these steps after completing the Storage Cutover operation in the 7-Mode Transition Tool. Copy-free transitions are not supported on AIX hosts.

- **1.** Log in to the **Hardware Management Console** (HMC), and then boot your host in the **SMS** menu.
- **2.** Select the host.
- **3.** Select **Operations** > **Activate** > **Profile**.
- **4.** Click the **Advanced** tab.
- **5.** Select **SMS**, and then click **OK**.
- **6.** In the SMS **Main Menu**, enter 5 to select **5. Select Boot Options**.
- **7.** Enter 1 to select **1. Select Install/Boot Device**.
- **8.** Enter 5 to select **5. List all Devices**.
- **9.** Enter the device number of the ONTAP SAN boot LUN that you want to boot with. In the following example, the desired LUN is option 5:

```
Select Device
Device Current Device
Number Position Name<br>1. - PCIe2 4-port
        PCIe2 4-port 1GbE Adapter
      ( loc=U78CB.001.WZS062Y-P1-C12-T1 )
2. - PCIe2 4-port 1GbE Adapter
```

```
( loc=U78CB.001.WZS062Y-P1-C12-T2 )
       PCIe2 4-port 1GbE Adapter
     ( loc=U78CB.001.WZS062Y-P1-C12-T3 )
4. - PCIe2 4-port 1GbE Adapter
    ( loc=U78CB.001.WZS062Y-P1-C12-T4 )
5. - 107 GB FC Harddisk, part=2 (AIX 7.1.0)
     ( loc=U78CB.001.WZS062Y-P1-C7-T1-W232200a09830ca3a-
L0000000000000000 )
6. - 107 GB FC Harddisk, part=2 (AIX 7.1.0)
     ( loc=U78CB.001.WZS062Y-P1-C7-T2-W232200a09830ca3a-
L0000000000000000 )
---------------------------------------------------------------
Navigation keys:
M = return to Main Menu N = Next page of list
ESC key = return to previous screen X = eXit System Management Services
                     ---------------------------------------------------------------
Type menu item number and press Enter or select Navigation keys: 5
```
#### **10.**Enter 2 to select **2. Normal Mode Boot**.

- **11.**Enter 1 to exit the **SMS** menu.
- **12.**Wait for your operating system to boot.
- **13.**Display the LUN path name: sanlun lun show

The output in the mode column should have changed from 7 to C.

# <span id="page-54-0"></span>**Transitioning AIX host data LUNs with file systems**

If you transition an AIX host data LUN with a file system from Data ONTAP operating in 7-Mode to ONTAP using the 7-Mode Transition Tool (7MTT), you must perform specific steps before and after transition to remediate transition issues on the host.

## <span id="page-54-1"></span>**Preparing to transition AIX host data LUNs with file systems**

Before you transition AIX host data LUNs with file systems from Data ONTAP operating in 7-Mode to ONTAP, you must gather information you need for the transition process.

#### **Procedure**

- **1.** On the 7-Mode controller, identify the name of the LUN to be transitioned: lun show
- **2.** On the host, locate the SCSI device name for the LUN: sanlun lun show The SCSI device name is located in the **device filename** column.
- **3.** List and record the physical volumes used by the volume group configured in the data LUNs to be transitioned: lsvg -p vg\_name
- **4.** List and record the logical volumes used by the volume group:  $1 \text{ sy} 1 \text{ vy}$  name

# <span id="page-54-2"></span>**Testing transitioned LUNs on AIX hosts before the cutover phase of copy-based transitions**

If you are using the 7-Mode Transition Tool (7MTT) 2.2 or later and ONTAP 9.7 or later to transition your AIX host LUNs, you can test your transitioned ONTAP LUNs to verify that you can mount your MPIO device before the cutover phase. Your source host can continue to run I/O to your source 7-Mode LUNs during testing.

#### **Before you begin**

Your LUNs must be prepared for transition.

#### **About this task**

You should maintain hardware parity between the test host and the source host and you should perform the following steps on the test host.

Your ONTAP LUNs are in read/write mode during testing. They convert to read-only mode when testing is complete and you are preparing for the cutover phase.

#### **Procedure**

- **1.** After the Baseline Data Copy is complete select **Test Mode** in the 7MTT user interface (UI).
- **2.** In the 7MTT UI, click **Apply Configuration**.
- **3.** On the test host, rescan your new ONTAP LUNs: cfgmgr
- **4.** Verify that your new ONTAP LUNs are present: sanlun lun show
- **5.** Verify the volume group status: lsvg vg name
- **6.** Mount each of the logical volumes: mount -o log/dev/loglv00 file\_system\_mount\_point
- **7.** Verify the mount points: df
- **8.** Perform your testing as needed.
- **9.** Shut down the test host: shutdown -h

**10.**In the 7MTT UI, click **Finish Testing**.

#### **What to do next**

If your ONTAP LUNs are to be remapped to your source host, you must prepare your source host for the cutover phase. If your ONTAP LUNs are to remain mapped to your test host, no further steps are required on the test host.

# <span id="page-55-0"></span>**Preparing for cutover phase when transitioning AIX host data LUNs with file systems**

If you are transitioning an AIX host data LUN with a file system from Data ONTAP operating in 7-Mode to ONTAP, you must perform certain steps before entering the cutover phase.

#### **Before you begin**

Fabric connectivity and zoning to the ONTAP nodes must be established.

## **About this task**

For copy-based transitions, perform these steps after completing the Storage Cutover operation in the 7-Mode Transition Tool. Copy-free transitions are not supported on AIX hosts.

#### **Procedure**

- **1.** Stop I/O on all of the mount points.
- **2.** Shut down each application accessing the LUNs according to the recommendations of the application vendor.
- **3.** Unmount all of the mount points: umount mount point
- **4.** Disable the volume group: varyoffvq vq name
- **5.** Export the volume group: exportvg vg name
- **6.** Verify the volume group status:  $1$ svg The exported volume group should not be listed in the output.
- **7.** If there are any stale entries, remove them: rmdev -Rdl hdisk#

# <span id="page-55-1"></span>**Mounting AIX host data LUNs with file systems after transition**

After transitioning AIX host data LUNs with file systems from Data ONTAP operating in 7-Mode to ONTAP, you must mount the LUNs.

# **About this task**

After LUN transition, the Logical Volume Manager (LVM) attributes, such as the logical volume name and volume group name, do not change. You continue to use the pretransition logical volume name and volume group name for post-transition configuration.

For copy-based transitions, perform these steps after completing the Storage Cutover operation in the 7-Mode Transition Tool. Copy-free transitions are not supported on AIX hosts.

- 1. Discover your new ONTAP LUNs: cfgmgr
- **2.** Verify that your ONTAP LUNs have been discovered: sanlun lun show Your ONTAP LUNs should be listed and the output in the mode column should be changed from 7 to C.
- **3.** Import your volume group: importvg -y vg\_namepv\_name You can use any physical volume name in your volume group.
- **4.** Verify that your volume group was imported: lsvg vg\_name
- **5.** Mount each device: mount -o log=/dev/loglv00 file\_systemmount\_point
- **6.** Verify the mount points: df

# <span id="page-57-0"></span>**Solaris host remediation**

If you are using the 7-Mode Transition Tool (7MTT) to move from ONTAP operating in 7-Mode to clustered ONTAP in a SAN environment, you must perform a series of steps on your Solaris host before and after transition to avoid transition complications.

The following scenarios are not supported for any transition workflow (support for copy-based or copy-free transitions):

• Transition of SAN boot LUNs

You can set up a SAN boot LUN to work in a Veritas dynamic multipathing (DMP) environment or a Solaris MPxIO environment by running the Solaris Host Utilities and using the FC protocol. The method you use to set up a SAN boot LUN can vary, depending on your volume manager and file system.

- Solaris host clustering transition
- Veritas configuration

# <span id="page-57-1"></span>**Transitioning Solaris host data LUNs with ZFS file systems**

If you transition a Solaris host data LUN with ZFS file system from Data ONTAP operating in 7-Mode to ONTAP using the 7-Mode Transition Tool (7MTT), you must perform specific steps before and after transition to remediate transition issues on the host.

# <span id="page-57-2"></span>**Preparing to transition Solaris host data LUNs with ZFS file system**

Before you transition Solaris host LUNs with ZFS file systems from Data ONTAP operating in 7-Mode to ONTAP, you must gather information you need for the transition process.

#### **About this task**

This applies to copy-based transitions and copy-free transitions.

#### **Procedure**

**1.** On the 7-Mode controller, identify the name of the LUN to be transitioned: lun show

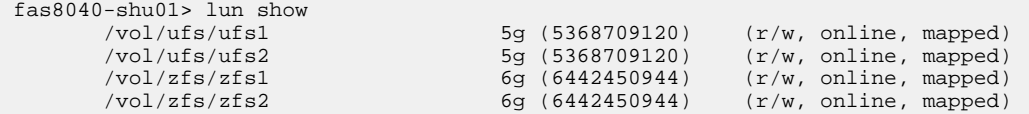

**2.** On the host, locate the SCSI device file name for the LUN: sanlun lun show

The SCSI device file name is located in the device filename column.

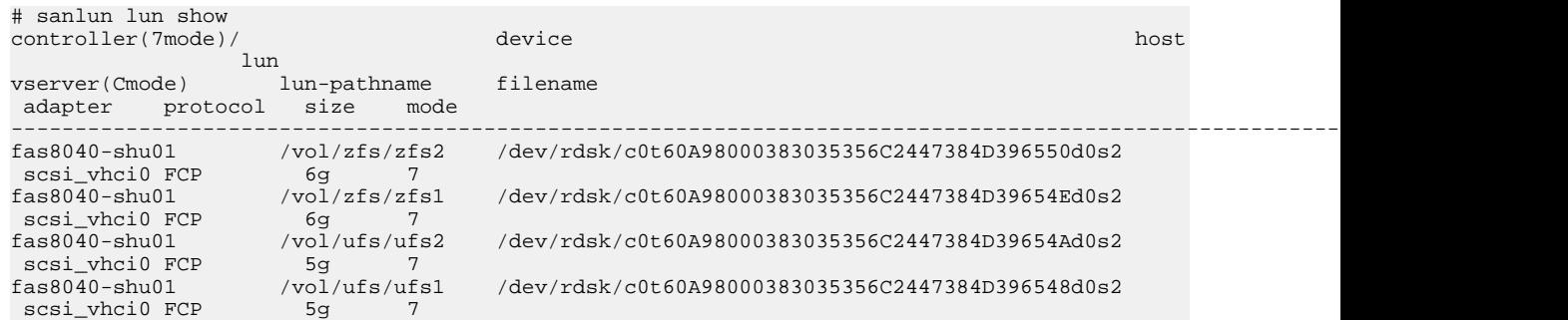

- **3.** List the zpool: zpool list
- 4. Record the zpool and get the disks associated with the zpool: zpool status pool-name

# zpool list NAME SIZE ALLOC FREE CAP HEALTH ALTROOT n\_pool 11.9G 2.67G 9.27G 22% ONLINE - # zpool status pool: n\_pool

```
 state: ONLINE
 scan: none requested
config:
      NAME STATE READ WRITE CKSUM
                                                       \begin{matrix}0&&0&0\0&&0&0\end{matrix}c0t60A98000383035356C2447384D396550d0 ONLINE 0 0 0
        c0t60A98000383035356C2447384D39654Ed0 ONLINE 0 0 0
errors: No known data errors
```
**5.** List and record the ZFS datasets within a ZFS storage pool: zfs list

# zfs list NAME USED AVAIL REFER MOUNTPOINT n\_pool 2.67G 9.08G 160K /n\_pool n\_pool/pool1 1.50G 2.50G 1.50G /n\_pool/pool1 n\_pool/pool2 1.16G 2.84G 1.16G /n\_pool/pool2

# <span id="page-58-0"></span>**Testing data LUNs on Solaris hosts with ZFS file system before the cutover phase of copybased transitions**

If you are using the 7-Mode Transition Tool (7MTT) 2.2 or later and ONTAP 9.7 or later to transition your Solaris host ZFS data LUNs, you can test your transitioned ONTAP LUNs to verify that you can mount your MPIO device before the cutover phase.

#### **Before you begin**

• Your source host with ZFS data LUNs need to be offline before starting the test phase transition.

See Oracle Doc ID 1316472.1: LUN Copy Is Not Supported While ZFS Zpool Is Online for details.

- Your new ONTAP LUNs must be mapped to your test host and your LUNs must be ready for transition.
- Exporting the zpool on the production host causes application disruption; all I/O operations should be stopped prior to 7-Mode LUN.

#### **About this task**

You should maintain hardware parity between the test host and the source host, and you should perform the following steps on the test host.

Your ONTAP LUNs are in read/write mode during testing. They convert to read-only mode when testing is complete and you are preparing for the cutover phase.

#### **Procedure**

**1.** On the production (source) host, export the zpool: #zpool export pool-name

```
# zpool export n_pool
  # zpool import
     pool: n_pool
      id: 5049703405981005579
    state: ONLINE
  action: The pool can be imported using its name or numeric identifier.
  config:
          n_pool ONLINE
            c0t60A98000383035356C2447384D396550d0 ONLINE
            c0t60A98000383035356C2447384D39654Ed0 ONLINE
2. After the baseline data copy is complete, select Test Mode in the 7MTT user interface (UI).
```
**3.** In the 7MTT UI, click **Apply Configuration**.

**Note:** After this step, you can set the application back to online and start I/O operations to 7-Mode LUNs. Subsequent steps do not cause any application disruptions.

**4.** On the production host, import the zpool: #zpool import pool-name

```
# zpool import n_pool
```
- **5.** On the test host, rescan your new ONTAP LUNs:
	- a) Identify the FC host ports (type fc-fabric):  $\#cf$ gadm -1
	- b) Unconfigure the first fc-fabric port:  $\#cfgadm -c$  unconfigure c1
	- c) Configure the 1st fc-fabric port: #cfgadm –c unconfigure c2
	- d) Repeat the steps for other fc-fabric ports.
	- e) Display information about the host ports and their attached devices:  $\#$  cfgadm  $-\text{al}$
	- f) Reload the driver: # devfsadm –Cv# devfsadm –i iscsi
- **6.** Verify that your ONTAP LUNs are present: #sanlun lun show

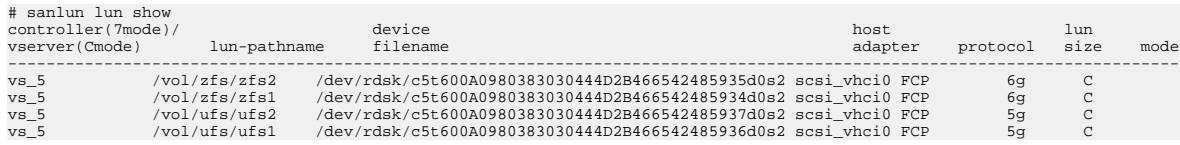

**7.** Verify that the zpool planned to test is available for import: #zpool import

```
# zpool import
    pool: n_pool
      id: 5049703405981005579
    state: ONLINE
  action: The pool can be imported using its name or numeric identifier.
  config:
   n_pool ONLINE
            c5t600A0980383030444D2B466542485935d0 ONLINE
            c5t600A0980383030444D2B466542485934d0 ONLINE
8. Import the zpool using the pool name or the pool ID:
```
- - #zpool import pool-name
	- #zpool import pool-id

#zpool import n\_pool

#zpool import 5049703405981005579

**9.** Verify that the ZFS datasets are mounted:

```
• zfs list
```
• df -ah

```
# zfs list
NAME USED AVAIL REFER MOUNTPOINT
n_pool 2.67G 9.08G 160K /n_pool
n_pool/pool1 1.50G 2.50G 1.50G /n_pool/pool1
n_pool/pool2 1.16G 2.84G 1.16G /n_pool/pool2
```
**10.**Perform testing as needed.

**11.**Shut down the test host.

**12.**In the 7MTT UI, click **Finish Test**.

#### **What to do next**

If your ONTAP LUNs are to be remapped to your source host, you must prepare your source host for the cutover phase. If your ONTAP LUNs are to remain mapped to your test host, no further steps are required on the test host.

#### <span id="page-59-0"></span>**Preparing for cutover phase when transitioning Solaris host data LUNs with ZFS file systems**

If you are transitioning a Solaris host data LUN with ZFS file system from Data ONTAP operating in 7-Mode to ONTAP, you must perform certain steps before entering the cutover phase.

#### **Before you begin**

If you are using an FC configuration, fabric connectivity and zoning to the ONTAP nodes must be established.

If you are using an iSCSI configuration, the iSCSI sessions to the ONTAP nodes must be discovered and logged in.

#### **About this task**

For copy-based transitions, perform these steps before initiating the Storage Cutover operation in the 7-Mode Transition Tool (7MTT).

For copy-free transitions, perform these steps before initiating the Export & Halt 7-Mode operation in 7MTT.

#### **Procedure**

- **1.** Stop I/O on all mount points.
- **2.** Shut down each application accessing the LUNs according to the recommendations of the application vendor.
- **3.** Export the zpool: zpool export pool-name

# zpool export n\_pool

- **4.** Verify that the zpools are exported:
	- Should list the zpool that is exported: zpool import
	- Should not list the zpool that is exported: zpool list

```
# zpool export n_pool
# zpool list
no pools available
# zpool import
  pool: n_pool
     id: 5049703405981005579
 state: ONLINE
action: The pool can be imported using its name or numeric identifier.
config:
        n_pool ONLINE<br>c0t60A98000383035356C2447384D396550d0 ONLINE
          c0t60A98000383035356C2447384D396550d0
           c0t60A98000383035356C2447384D39654Ed0 ONLINE
```
#### <span id="page-60-0"></span>**Mounting Solaris host LUNs with ZFS file systems after transition**

After transitioning Solaris host LUNs with ZFS file systems from Data ONTAP operating in 7-Mode to ONTAP, you must mount the LUNs.

#### **About this task**

For copy-based transitions, you perform these steps after completing the Storage Cutover operation in the 7- Mode Transition Tool (7MTT).

For copy-free transitions, you perform these steps after the Import Data & Configuration operation in the 7MTT is complete.

- **1.** Discover your new ONTAP LUNs by rescanning the host.
	- a) Identify the FC Host Ports (type fc-fabric):  $\#c$  fgadm  $-1$
	- b) Unconfigure the 1st fc-fabric port:  $\#cf$ gadm -c unconfigure c1
	- c) Unonfigure the second fc-fabric port:  $\#cfgadm -c$  unconfigure c2
	- d) Repeat the steps for other fc-fabric ports.
	- e) Verify that the information about the host ports and their attached devices is correct:  $\#$  cfgadm  $-a1$
	- f) Reload the driver: # devfsadm –Cv# devfsadm –i iscsi
- **2.** Verify that your ONTAP LUNs have been discovered: sanlun lun show
- The lun-pathname values for the ONTAP LUNs should be the same as the lun-pathname values for the 7-Mode LUNs prior to transition.
- The mode column should display "C" instead of "7".

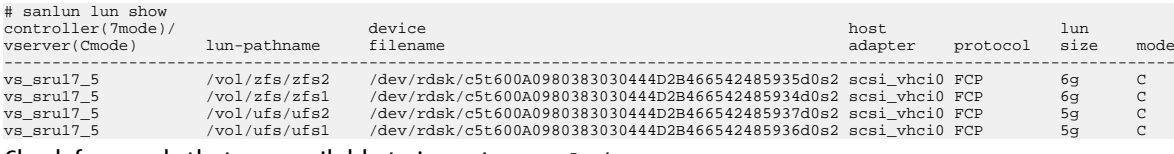

**3.** Check for zpools that are available to import: zpool import

```
# zpool import
    pool: n_vg
      id: 3605589027417030916
    state: ONLINE
  action: The pool can be imported using its name or numeric identifier.
  config:
   n_vg ONLINE
            c0t600A098051763644575D445443304134d0 ONLINE
            c0t600A098051757A46382B445441763532d0 ONLINE
4. Import the zpools that were used for transition by pool name or using the pool ID:
  • zpool import pool-name
  • zpool import pool-id
  # zpool list
  no pools available
  # zpool import
    pool: n_pool
      id: 5049703405981005579
   state: ONLINE
  action: The pool can be imported using its name or numeric identifier.
  config:
          n_pool ONLINE
            c0t60A98000383035356C2447384D396550d0 ONLINE
            c0t60A98000383035356C2447384D39654Ed0 ONLINE
  # zpool import n_pool
  # zpool import 5049703405981005579
  [59] 09:55:53 (root@sunx2-shu04) /tmp
  # zpool list
                       FREE CAP HEALTH ALTROOT
  n_pool  11.9G  2.67G  9.27G  22%  ONLINE
```
**5.** Check whether the zpool is online by doing one of the following:

• zpool status

```
• zpool list
# zpool status
 pool: n_pool
 state: ONLINE
 scan: none requested
config:
        NAME STATE READ WRITE CKSUM n pool of the state of the state of the state of the state of the state of the state of the state of the state of the state of the state of the state of the state of the state of the state of th
 n_pool ONLINE 0 0 0
 c0t60A98000383035356C2447384D396550d0 ONLINE 0 0 0
           c0t60A98000383035356C2447384D39654Ed0 ONLINE 0 0 0
errors: No known data errors
# zpool list
NAME SIZE ALLOC FREE CAP HEALTH ALTROOT
```
n pool 11.9G 2.67G 9.27G 22% ONLINE **6.** Verify the mount points by using one of the following commands:

• zfs list • df –ah # zfs list NAME USED AVAIL REFER MOUNTPOINT n\_pool 2.67G 9.08G 160K /n\_pool n\_pool/pool1 1.50G 2.50G 1.50G /n\_pool/pool1 n\_pool/pool2 1.16G 2.84G 1.16G /n\_pool/pool2

## #df –ah n\_pool 12G 160K 9.1G 1% /n\_pool n\_pool/pool1 4.0G 1.5G 2.5G 38% /n\_pool/pool1  $30%$  /n\_pool/pool2

# <span id="page-62-0"></span>**Transitioning Solaris host data LUNs with Sun Volume Manager**

If you transition a Solaris host data LUN with Solaris Volume Manager from Data ONTAP operating in 7-Mode to ONTAP using the 7-Mode Transition Tool (7MTT), you must perform specific steps before and after transition to remediate transition issues on the host.

# <span id="page-62-1"></span>**Preparing to transition Solaris host LUNs with Sun Volume Manager**

Before you transition Solaris host data LUNs with Sun Volume Manager from ONTAP operating in 7-Mode to clustered ONTAP, you must gather information you need for the transition process.

#### **About this task**

This task applies to copy-based transitions and copy-free transitions.

#### **Procedure**

**1.** Display your LUNs to identify the name of the LUNs to be transitioned: lun show

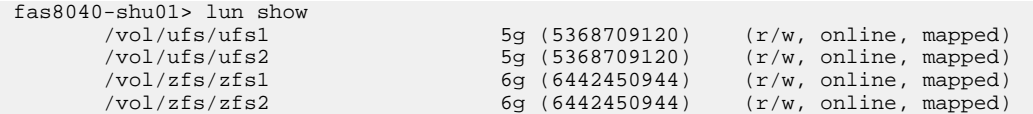

**2.** On the host, locate the device file name for the LUN: #sanlun lun show

The device file name is listed in the device filename column.

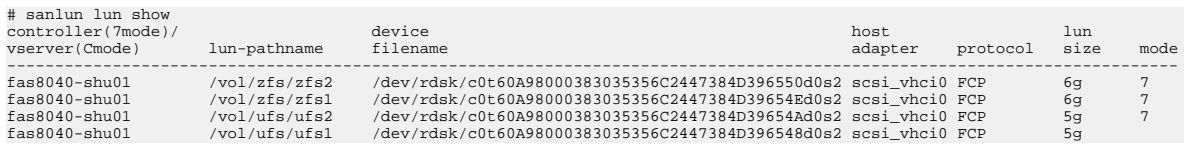

**3.** List and record the SVM, and then get the disks associated with the SVM: metasetmetaset -s setname

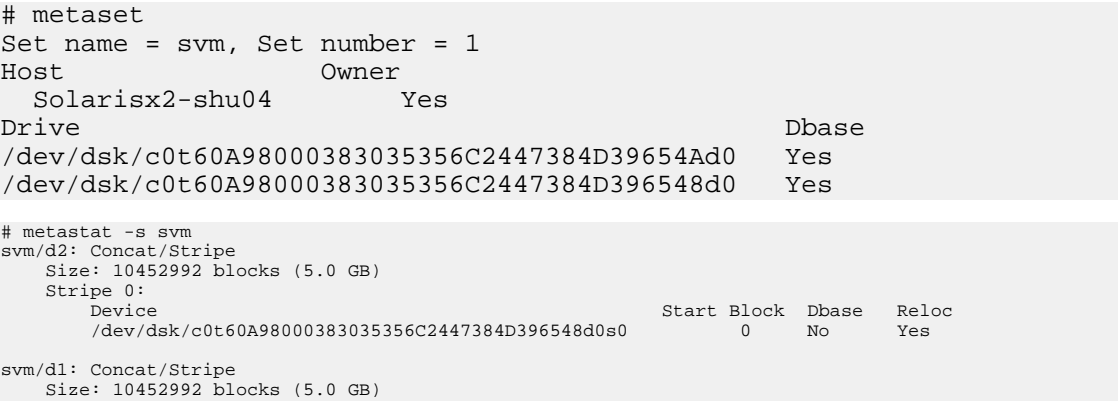

```
 Stripe 0:
                                                                                           Start Block Dbase Reloc<br>0 No Yes
            /dev/dsk/c0t60A98000383035356C2447384D39654Ad0s0
Device Relocation Information:
Device Reloc Device ID
/dev/dsk/c0t60A98000383035356C2447384D396548d0 Yes id1,sd@n60a98000383035356c2447384d396548
/dev/dsk/c0t60A98000383035356C2447384D39654Ad0 Yes id1,sd@n60a98000383035356c2447384d39654a
```
**4.** List and record the mount points: df –ah

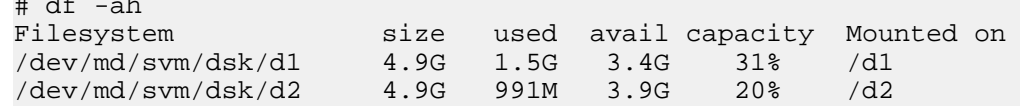

# <span id="page-63-0"></span>**Testing data LUNs on Solaris hosts with Sun Volume Manager before the cutover phase of copy-based transitions**

If you are using the 7-Mode Transition Tool (7MTT) 2.2 or later and ONTAP 9.7 or later to transition your Solaris host ZFS data LUNs, you can test your transitioned ONTAP LUNs to verify that you can mount your MPIO device before the cutover phase. Your source host can continue to run I/O to your source 7-Mode LUNs during testing.

#### **Before you begin**

 $\overline{a}$  -ah

Your source host with Sun Volume Manager data LUNs needs to be offline before starting the test phase transition.

Your new ONTAP LUNs must be mapped to your test host and your LUNs must be ready for transition

#### **About this task**

You should maintain hardware parity between the test host and the source host, and you should perform the following steps on the test host.

Your ONTAP LUNs are in read/write mode during testing. They convert to read-only mode when testing is complete and you are preparing for the cutover phase.

- **1.** On the production host, disable the disk sets: metaset -s svm -tmetaset -s svm -A disablemetaset -s svm -rmetaset -s svm -Pmetaset
- **2.** After the baseline data copy is complete, select **Test Mode** in the 7MTT user interface (UI).
- **3.** In the 7MTT UI, click **Apply Configuration**.
- **4.** In the production host, import the disk sets: metaimport –s set-name

```
# metaimport -s svm
Drives in regular diskset including disk c0t60A98000383035356C2447384D39654Ad0:
  c0t60A98000383035356C2447384D39654Ad0
  c0t60A98000383035356C2447384D396548d0
More info:
  metaimport -r -v c0t60A98000383035356C2447384D39654Ad0
[22] 04:51:29 (root@sunx2-shu04) /
# metastat -s svm
svm/d2: Concat/Stripe
    Size: 10452992 blocks (5.0 GB)
    Stripe 0:
       Device Start Block Dbase Reloc
       /dev/dsk/c0t60A98000383035356C2447384D396548d0s0 0 No Yes
svm/d1: Concat/Stripe
    Size: 10452992 blocks (5.0 GB)
    Stripe 0:
                                                         Start Block Dbase Relock<br>0 No Yes
       /dev/dsk/c0t60A98000383035356C2447384D39654Ad0s0
Device Relocation Information:<br>Device
                                               Device Reloc Device ID
/dev/dsk/c0t60A98000383035356C2447384D396548d0 Yes 
 id1,sd@n60a98000383035356c2447384d396548
/dev/dsk/c0t60A98000383035356C2447384D39654Ad0 Yes 
 id1,sd@n60a98000383035356c2447384d39654a
```
- **5.** On the test host, rescan your new ONTAP LUNs:
	- a) Identify the FC host ports (type fc-fabric):  $\#cfgadm -1$
	- b) Unconfigure the first fc-fabric port:  $\#cf$ gadm -c unconfigure c1
	- c) Configure the first fc-fabric port:  $\#cfgadm -c$  unconfigure c2
	- d) Repeat the steps for the other fc-fabric ports.
	- e) Display information about the host ports and their attached devices:  $\#$  cfgadm  $-\text{al}$
	- f) Reload the driver: # devfsadm –Cv# devfsadm –i iscsi
- **6.** Verify that your ONTAP LUNs are present: sanlun lun show

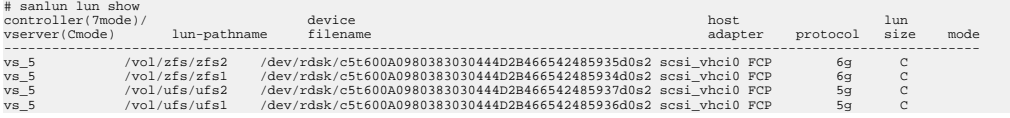

**7.** Verify that the Sun Volume Manager planned to test is available for import: metaimport  $-r -v$ 

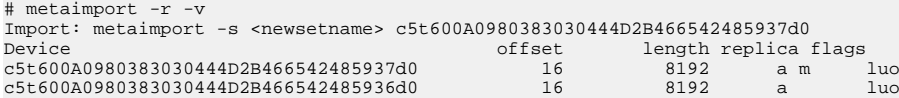

**8.** Import the metaset with a new name: metaimport –s set-namedisk-id

Disk-id is obtained from the metaimport  $-r$  -v command.

```
# metaimport -s svm c5t600A0980383030444D2B466542485937d0
Drives in regular diskset including disk
 c5t600A0980383030444D2B466542485937d0:
   c5t600A0980383030444D2B466542485937d0
   c5t600A0980383030444D2B466542485936d0
More info:
  metaimport -r -v c5t600A0980383030444D2B466542485937d0
```
**9.** Check whether the metaset is available: metaset

**10.**Run the file system check: fsck -F ufs /dev/md/svm/rdsk/d1

**11.**Use the mount command to manually mount.

**12.**Perform testing as needed.

**13.**Shut down the test host.

**14.**In the 7MTT UI, click **Finish Test**.

#### **What to do next**

If your ONTAP LUNs are to be remapped to your source host, you must prepare your source host for the cutover phase. If your ONTAP LUNs are to remain mapped to your test host, no further steps are required on the test host.

# <span id="page-64-0"></span>**Preparing for cutover phase when transitioning Solaris host Sun Volume Manager data LUNs**

If you are transitioning a Solaris host data LUN with Sun Volume Manager from Data ONTAP operating in 7- Mode to ONTAP, you must perform certain steps before entering the cutover phase.

#### **Before you begin**

If you are using an FC configuration, fabric connectivity and zoning to the ONTAP nodes must be established.

If you are using an iSCSI configuration, the iSCSI sessions to the ONTAP nodes must be discovered and logged in.

#### **About this task**

For copy-based transitions, perform these steps before initiating the Storage Cutover operation in the 7-Mode Transition Tool (7MTT).

For copy-free transitions, perform these steps before initiating the Export & Halt 7-Mode operation in 7MTT.

#### **Procedure**

- **1.** Stop I/O on all mount points.
- **2.** Shut down each application accessing the LUNs according to the recommendations of the application vendor.
- **3.** Unmount all of the mount points: umount mount\_point

```
#umount /d1
#umount /d2
```
**4.** Perform the following operations on metaset: metaset –s set-name –A disablemetaset –s set-name –rmetaset –s set-name –P

```
metaset -s n_vg -A disable
metaset -s n_vg -r
metaset -s n_vg -P
```
#### <span id="page-65-0"></span>**Mounting Solaris host LUNs with Solaris Volume Manager after transition**

After transitioning Solaris host LUNs with Solaris Volume Manager from ONTAP operating in 7-Mode to clustered ONTAP, you must mount the LUNs.

#### **About this task**

For copy-based transitions, you perform these steps after completing the Storage Cutover operation in the 7- Mode Transition Tool (7MTT).

For copy-free transitions, you perform these steps after the Import Data & Configuration operation in the 7MTT is complete.

#### **Procedure**

- **1.** Discover your new clustered ONTAP LUNs by rescanning the host.
	- a) Identify the FC host ports (type fc-fabric):  $\#cfgadm -1$
	- b) Unconfigure the first fc-fabric port:  $\#cfgadm -c$  unconfigure c1
	- c) Unconfigure the second fc-fabric port:  $\#cfgadm -c$  unconfigure  $c2$
	- d) Repeat the steps for other fc-fabric ports.
	- e) Verify the host ports and their attached devices:  $\#$  cfgadm  $-al$
	- f) Reload the driver:# devfsadm –Cv# devfsadm –i iscsi
- **2.** Verify that your clustered ONTAP LUNs have been discovered: sanlun lun show
	- The lun-pathname values for the clustered ONTAP LUNs should be the same as the lun-pathname values for the 7-Mode LUNs prior to transition.
	- The mode column should display "C" instead of "7".

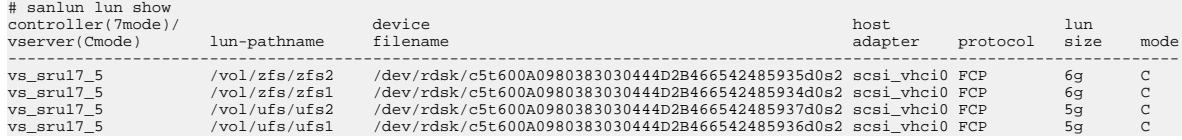

**3.** Import disk sets into existing Solaris Volume Manager configurations, using the same disk set name:

```
metaimport -s set-name
```

```
# metaimport -s svm
Drives in regular diskset including disk c0t60A98000383035356C2447384D39654Ad0:
 c0t60A98000383035356C2447384D39654Ad0
 c0t60A98000383035356C2447384D396548d0
More info:
 metaimport -r -v c0t60A98000383035356C2447384D39654Ad0
# metastat -s svm
svm/d2: Concat/Stripe
 Size: 10452992 blocks (5.0 GB)
     Stripe 0:
                                                                          Start Block Dbase Reloc
           /dev/dsk/c0t60A98000383035356C2447384D396548d0s0 0 No Yes
svm/d1: Concat/Stripe
 Size: 10452992 blocks (5.0 GB)
 Stripe 0:
          Device Start Block Dbase Relock<br>
/dev/dsk/c0t60a98000383035356C2447384D39654ad0s0 0 No Yes
           /dev/dsk/c0t60A98000383035356C2447384D39654Ad0s0 0 No Yes
```
Device Relocation Information:

Device Device ID<br>dev/dsk/c0t60A98000383035356C2447384D396548d0 Yes idl,sd@n60a98000383035356c2447384d396548/ /dev/dsk/c0t60A98000383035356C2447384D396548d0 Yes id1,sd@n60a98000383035356c2447384d396548 /dev/dsk/c0t60A98000383035356C2447384D39654Ad0 Yes id1,sd@n60a98000383035356c2447384d39654a

- **4.** Run file system check: fsck -F ufs /dev/md/svm/rdsk/d1
	-
	- # fsck -F ufs /dev/md/svm/rdsk/d1 \*\* /dev/md/svm/rdsk/d1
	-
	-
	-
	-
	-

\*\* Last Mounted on /dl<br>\*\* Phase 1 - Check Blocks and Sizes<br>\*\* Phase 2 - Check Pathnames<br>\*\* Phase 3a - Check Connectivity<br>\*\* Phase 3b - Verify Shadows/ACLs<br>\*\* Phase 4 - Check Reference Counts<br>\*\* Phase 5 - Check Cylinder Gro

- **5.** Manually mount each of the devices using the mount command.
	- # /sbin/mount -F ufs -o largefiles /dev/md/svm/dsk/d1 /d1 # /sbin/mount -F ufs -o largefiles /dev/md/svm/dsk/d2 /d2
- **6.** Verify the mount point: df -ah

# <span id="page-67-0"></span>**Rolling back LUNs to 7-Mode after transition**

If you are not satisfied with the performance of your ONTAP LUNs, you can rollback from ONTAP to Data ONTAP operating in 7-Mode for copy-free transitions (CFTs). Rollback is not supported for copy-based transitions (CBTs). Rollback is only supported on certain hosts.

You can rollback from ONTAP to Data ONTAP operating in 7-Mode at any point before you click **commit** in the 7-Mode Transition Tool (7MTT). After you click **commit**, you cannot rollback.

The following hosts support rollback:

- Windows
- Red Hat Enterprise Linux (RHEL)
- ESXi

The following hosts do not support rollback:

- HP-UX
- AIX

# <span id="page-67-1"></span>**Rolling back ONTAP LUNs to 7-Mode LUNs on RHEL hosts**

If your ONTAP LUNs are not performing as you expect after transition from Data ONTAP operating in 7-Mode, you can rollback from ONTAP to 7-Mode LUNs on a Red Hat Enterprise Linux (RHEL) 5 or RHEL 6 host.

#### **Before you begin**

Your 7-Mode LUNs must be mapped back to your RHEL 5 or RHEL 6 host.

## **Procedure**

- **1.** Discover the 7-Mode LUNs: rescan-scsi-bus.sh
- **2.** Configure your DMMP devices for 7-Mode LUNs: multipath
- **3.** Verify your 7-Mode LUNs: sanlun lun show
- **4.** Determine the 7-Mode LUN device handle ID: multipath -11 device handle name
- **5.** If the host was configured with Logical Volume Manager (LVM), do the following:
	- a) Import the volume group: vgimport vg name
	- b) Verify the volume group status: vgdisplay
	- c) Enable logical volumes: vgchange  $-ay$  vg name
	- d) Verify logical volume status: lvdisplay
		- The LV Status should be displayed as available.
	- e) Mount the logical volumes from the ONTAP LUN to its respective mount point directory: mount lv\_name mount\_point

If the mount points are defined in the etc/fstab file, you can also use the mount -a command to mount the logical volumes.

f) Verify the mount points: mount

# <span id="page-67-2"></span>**Rolling back ONTAP LUNs to 7-Mode LUNs on Windows hosts**

If your ONTAP LUNs are not performing as you expect after transition from Data ONTAP operating in 7-Mode, you can rollback from ONTAP to 7-Mode LUNs on a Windows host.

#### **Before you begin**

Your 7-Mode LUNs must be remapped to your host.

- **1.** Use Hyper-V Manager to shut down all virtual machines (VMs) running on the LUNs.
- **2.** Use Windows Disk Manager to take the LUNs offline.
- **3.** Use Cluster Disk Manager to take the cluster disks offline.
- **4.** Shut down the host.
- **5.** Revert back to Data ONTAP operating in 7-Mode.
- **6.** Boot the host.
- **7.** Use Windows Disk Manager to bring your 7-Mode LUNs online.
- **8.** Use Cluster Disk Manager to bring cluster disks online.
- **9.** Use Hyper-V Manager to bring your VMs online.

# <span id="page-69-0"></span>**Copyright and trademark**

# <span id="page-69-1"></span>**Copyright**

Copyright 2021 FUJITSU LIMITED. All rights reserved.

No part of this document covered by copyright may be reproduced in any form or by any means - graphic, electronic, or mechanical, including photocopying, recording, taping, or storage in an electronic retrieval system - without prior written permission of the copyright owner.

Software derived from copyrighted Fujitsu material is subject to the following license and disclaimer:

THIS SOFTWARE IS PROVIDED BY FUJITSU "AS IS" AND WITHOUT ANY EXPRESS OR IMPLIED WARRANTIES, INCLUDING, BUT NOT LIMITED TO, THE IMPLIED WARRANTIES OF MERCHANTABILITY AND FITNESS FOR A PARTICULAR PURPOSE, WHICH ARE HEREBY DISCLAIMED. IN NO EVENT SHALL FUJITSU BE LIABLE FOR ANY DIRECT, INDIRECT, INCIDENTAL, SPECIAL, EXEMPLARY, OR CONSEQUENTIAL DAMAGES (INCLUDING, BUT NOT LIMITED TO, PROCUREMENT OF SUBSTITUTE GOODS OR SERVICES; LOSS OF USE, DATA, OR PROFITS; OR BUSINESS INTERRUPTION) HOWEVER CAUSED AND ON ANY THEORY OF LIABILITY, WHETHER IN CONTRACT, STRICT LIABILITY, OR TORT (INCLUDING NEGLIGENCE OR OTHERWISE) ARISING IN ANY WAY OUT OF THE USE OF THIS SOFTWARE, EVEN IF ADVISED OF THE POSSIBILITY OF SUCH DAMAGE.

Fujitsu reserves the right to change any products described herein at any time, and without notice. Fujitsu assumes no responsibility or liability arising from the use of products described herein, except as expressly agreed to in writing by Fujitsu. The use or purchase of this product does not convey a license under any patent rights, trademark rights, or any other intellectual property rights of Fujitsu.

# <span id="page-69-2"></span>**Trademark**

FUJITSU, FUJITSU logo, and ETERNUS are trademarks of Fujitsu. All other trademarks are the property of their respective owners.

<https://www.fujitsu.com/global/products/computing/storage/eternus/trademarks.html>

# **How to send comments about documentation and receive update notifications**

The latest version of this document and the latest information related to this device are available at the following site.

https://www.fujitsu.com/global/support/products/computing/storage/manuals-list.html If necessary, refer to the manuals for your model.

# FUJITSU Storage ETERNUS AX/HX Series 7-Mode Transition Tool SAN Host Transition and Remediation Guide A3CA08733-A204-02 Date of issuance: March 2021 Issuance responsibility: FUJITSU LIMITED

• The content of this manual is subject to change without notice.

• This manual was prepared with the utmost attention to detail.

However, Fujitsu shall assume no responsibility for any operational problems as the result of errors, omissions, or the use of information in this manual.

• Fujitsu assumes no liability for damages to third party copyrights or other rights arising from the use of any information in this manual.

• The content of this manual may not be reproduced or distributed in part or in its entirety without prior permission from Fujitsu.